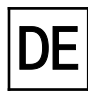

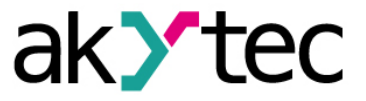

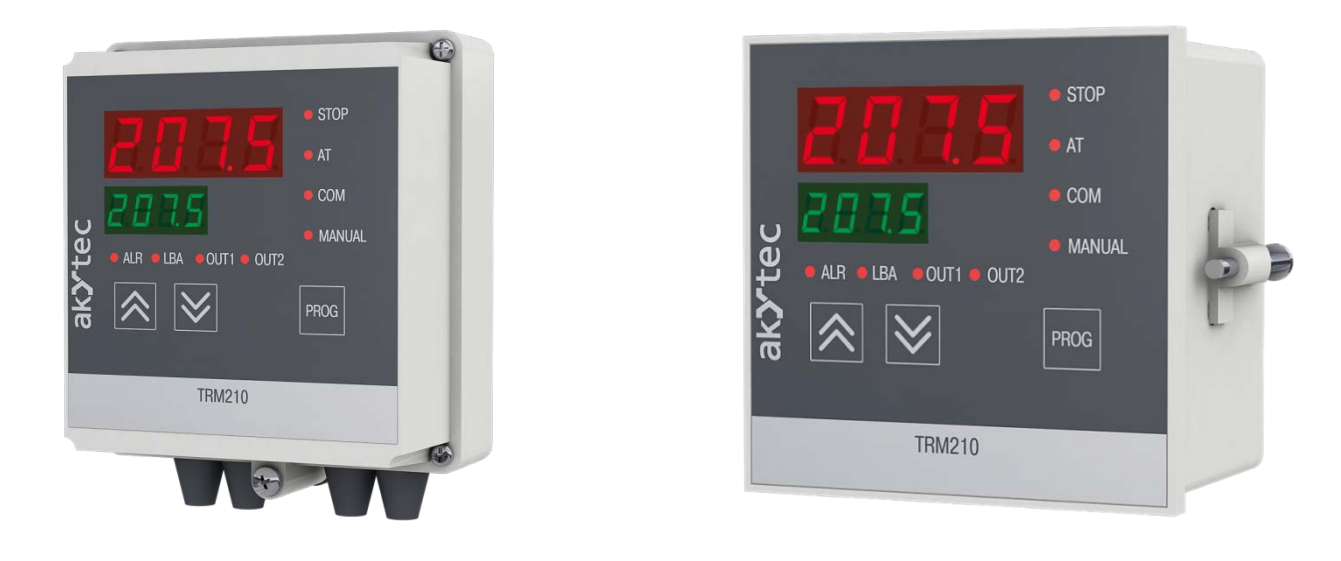

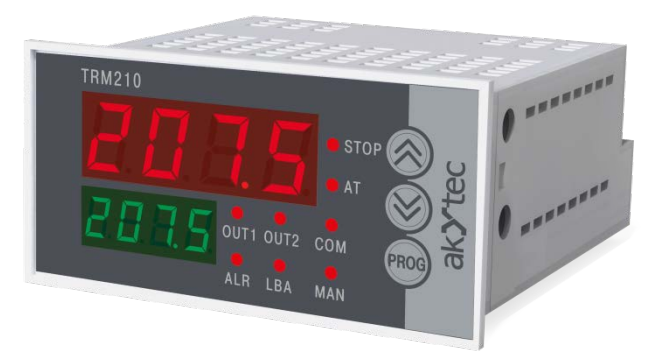

**TRM210**

**PID-Regler**

**Bedienungsanleitung**

TRM210\_2018.04\_0240\_DE © Alle Rechte vorbehalten Technische Änderungen und Druckfehler vorbehalten  $C<sub>f</sub>$ 

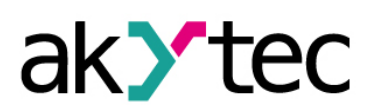

# **Contents**

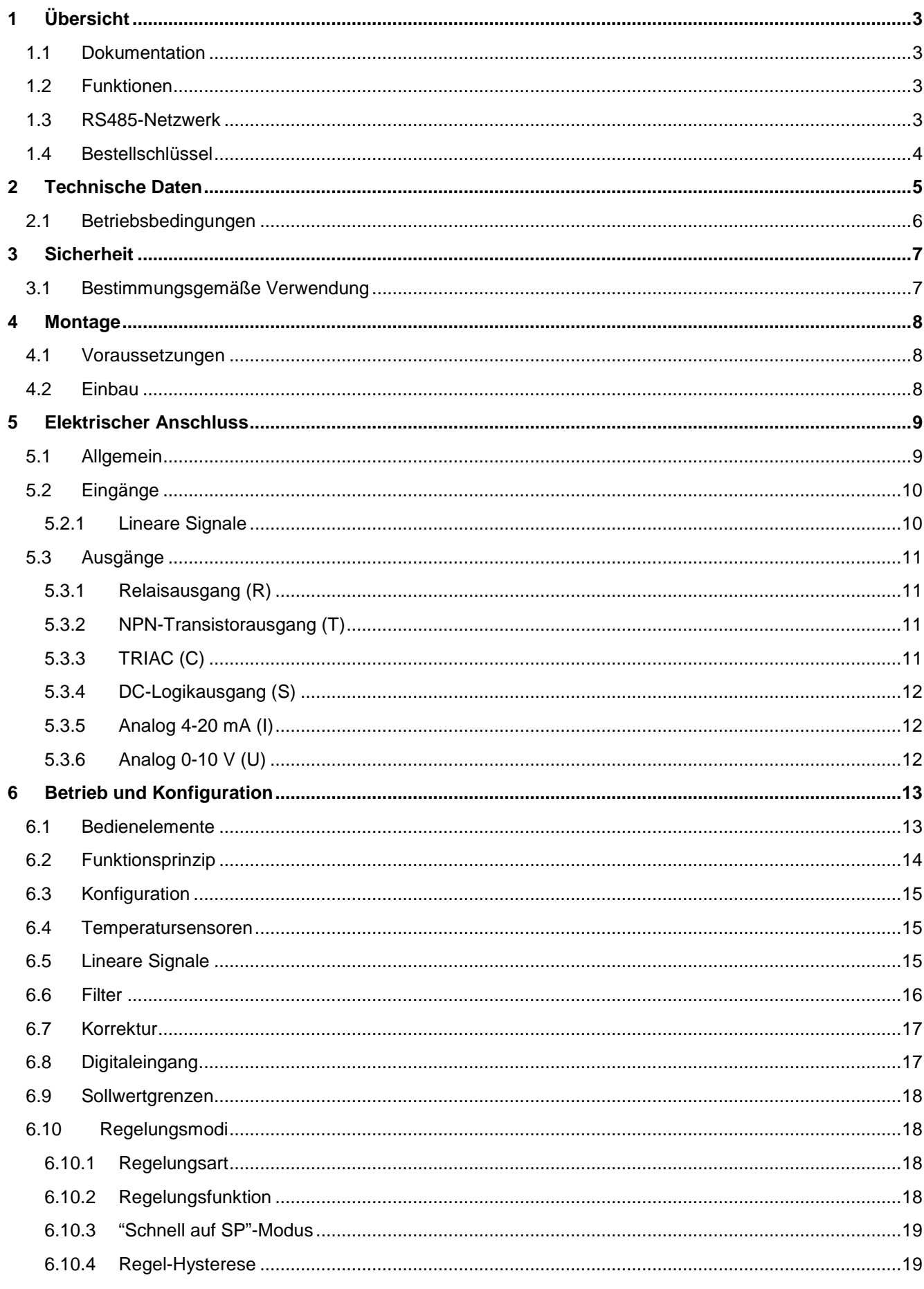

# ak>tec

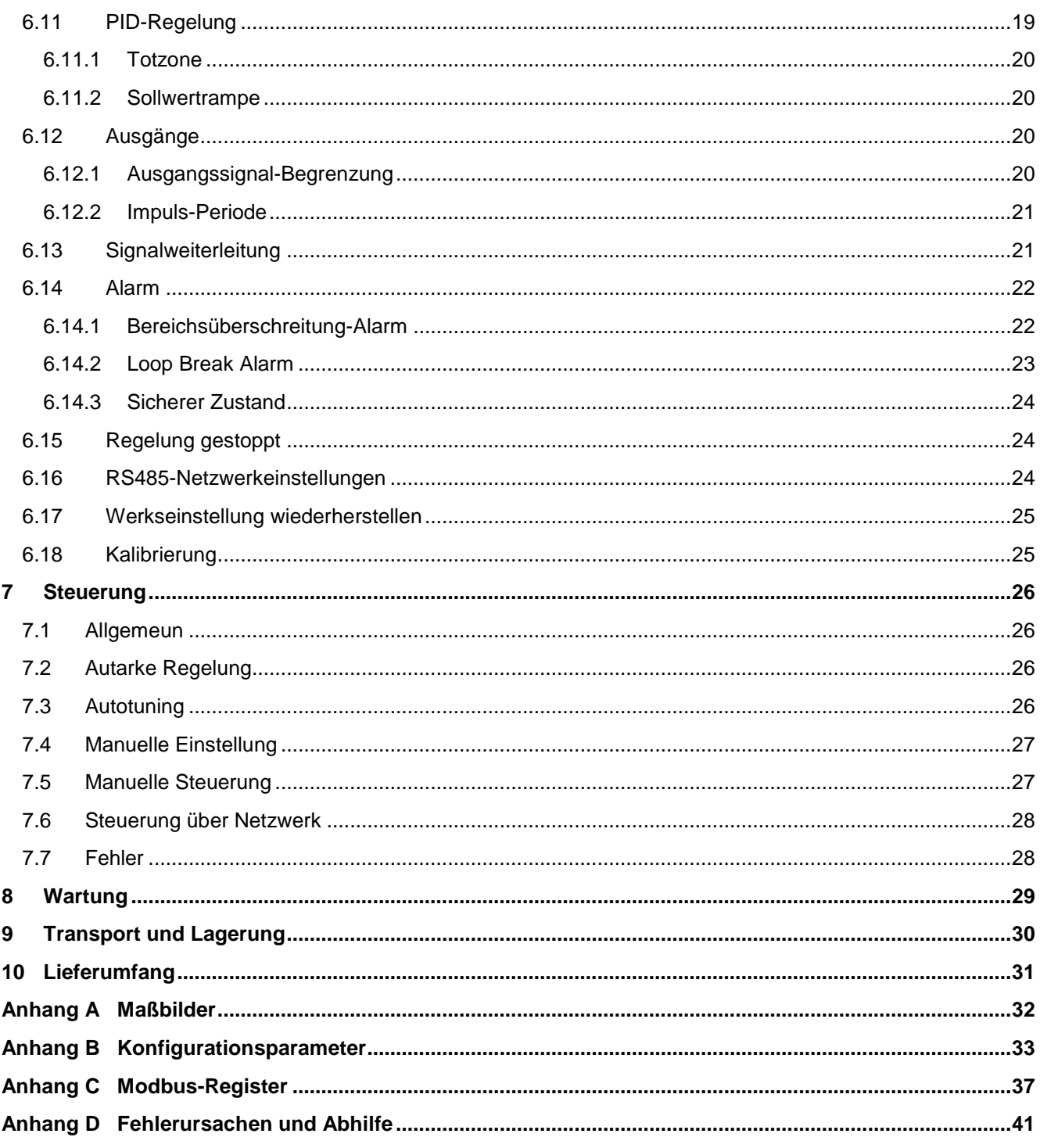

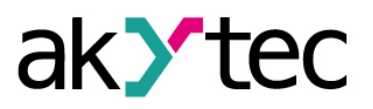

# <span id="page-3-0"></span>**1 Übersicht**

Diese Bedienungsanleitung beschreibt die Funktionen, Systemkonfiguration, Betriebsanweisungen, Programmierung und Fehlerbehebung des PID-Reglers TRM210 (nachfolgend als TRM210, Gerät oder Regler bezeichnet).

#### <span id="page-3-1"></span>**1.1 Dokumentation**

**Datenblatt** (PDF-Dokument zum Download)

Das Datenblatt enthält allgemeine Informationen, die Bestellangaben und die für die Kaufentscheidung notwendigen technischen Daten.

**Kurzanleitung** (PDF-Dokument zum Download, gedrucktes Dokument in der Verpackung)

Kurzanleitung enthält die wichtigsten Informationen über die Installation, den elektrischen Anschluss, die Konfiguration und den Betrieb des Geräts.

**Bedienungsanleitung** (PDF-Dokument zum Download)

Die Bedienungsanleitung enthält die vollständigen Informationen über das Gerät.

**Modbus-Zugriff** (PDF-Dokument zum Download, gedrucktes Dokument in der Verpackung)

Das Dokument enthält die Informationen über die Modbus-Funktionen und die Modbus-Registerzuordnung des Geräts.

Alle PDF-Dokumente stehen unter www.akytec.de zum Download bereit.

#### <span id="page-3-2"></span>**1.2 Funktionen**

Der PID-Regler TRM210 ist für die automatische Überwachungs- und Regelungssysteme für verschiedene technologische Prozesse in den Bereichen Industrie, Landwirtschaft und Versorgung konzipiert.

Der Regler bietet folgende Grundfunktionen:

- Messung und Transformation einer Prozessgröße entsprechend dem Sensortyp
- Anzeige der Prozessgröße und Konfigurationsparameter auf zwei 4-stelligen LED-Displays
- Skalierung und Filterung des Eingangssignals
- **Signalkorrektur**
- PID-Regelung (Impuls- oder Analoge) oder Zweipunkt-Regelung
- Autotuning-Funktion
- Autarke Regelung
- Manuelle Steuerung
- Netzwerk-Steuerung (über RS485-Schnittstelle) mit den Protokollen Modbus-RTU, Modbus-ASCII und akYtec als Slave
- Signalweiterleitung mit Analogausgang 4-20 mA oder 0-10 V
- Alarmausgang
- Sensor-/Eingang-Fehlererkennung und Loop Break Alarm
- **Fehleranzeige**
- Regelung Start/Stopp über Digitaleingang
- Konfiguration über die Funktionstasten

#### <span id="page-3-3"></span>**1.3 RS485-Netzwerk**

Für den Datenaustausch benutzt das Gerät den weitverbreiteten Standard RS485.

# **Übersicht**

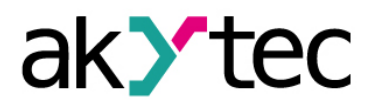

Die serielle Schnittstelle RS485 ist in 2-Drahttechnik im Halbduplex-Verfahren ausgelegt. Das Gerät unterstützt die Protokolle Modbus-RTU, Modbus-ASCII und akYtec.

Ein Netz besteht aus einem Master und kann bis zu 32 Slaves haben. Die maximale Länge beträgt 1200 m. Mit einem RS485-Schnittstellenverstärker können die Anzahl der Slaves und die Netzlänge vergrößert werden.

Die einzelnen Geräte (Slaves) sind in Linien- bzw. Bustopologien angeordnet. Das bedeutet, dass die Leitung vom ersten Gerät auf das Zweite, vom Zweiten auf das Dritte, etc., geführt wird. Eine sternförmige Verteilung und Stichleitungen sind nicht erlaubt.

An den offenen Kabelenden (erster und letzter Teilnehmer in einem Bussystem) entstehen immer Leitungsreflexionen. Diese sind umso stärker, je größer die gewählte Baudrate ist. Um die Reflexionen möglichst gering zu halten, wird ein Abschlusswiderstand eingebaut. In der Praxis haben sich für die Abschlusswiderstände 150 Ohm als sinnvoll erwiesen.

Das Gerät wird ausschließlich im Slave-Modus betrieben. Als Master können SPSs, PCs mit SCADA-Software oder Bedienterminals eingesetzt werden.

Um die Kommunikation über Modbus einzurichten siehe Abschnitt 7.6.

#### <span id="page-4-0"></span>**1.4 Bestellschlüssel**

Das TRM210 kann je nach gewünschtem Ausgangstyp und Gehäuse bestellt werden.

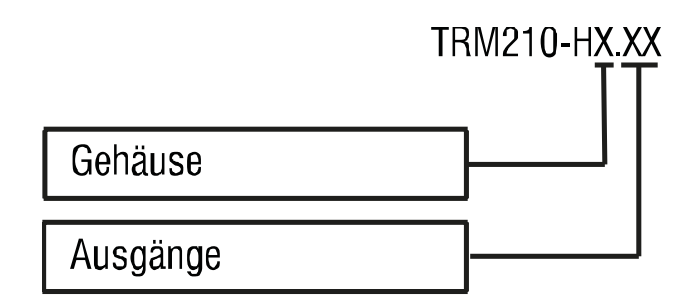

#### **Gehäuse:**

- H1 Tafeleinbau (96 x 96 x 70 mm)
- H2 Tafeleinbau (96 x 48 x 100 mm)
- H3 Wandmontage (105 x 130 x 65 mm)

#### **Ausgänge:**

- R Relaisausgang
- T NPN-Transistorausgang
- C TRIAC
- S DC-Logikausgang
- I 4-20 mA
- U 0-10 V

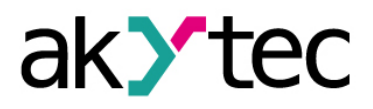

## <span id="page-5-0"></span>**2 Technische Daten**

#### *Tabelle 2.1 Allgemeine technische Daten*

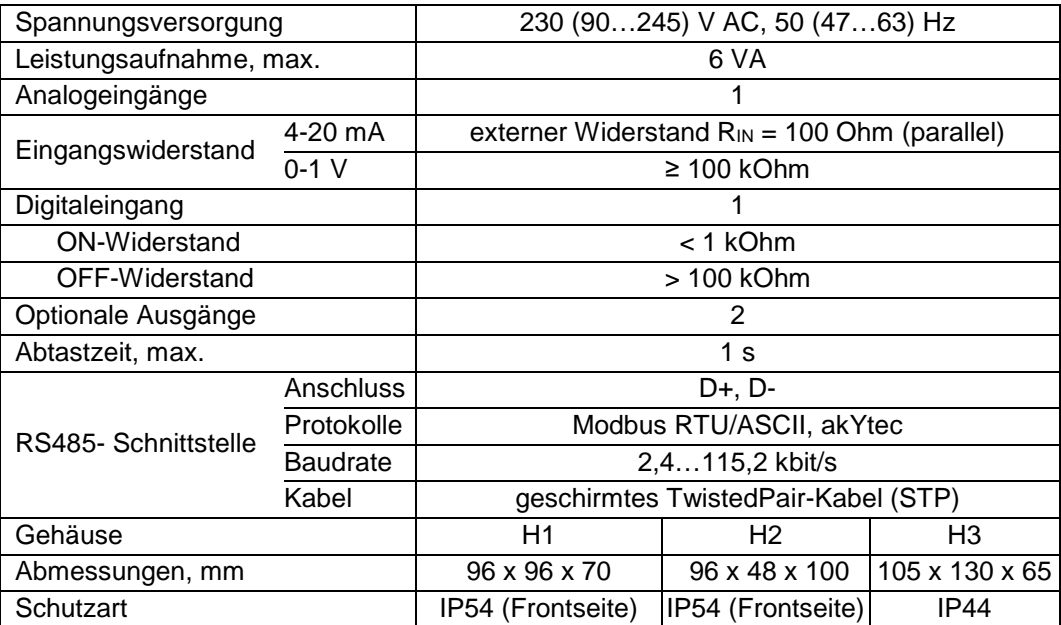

#### *Tabelle 2.2 Lineare Signale*

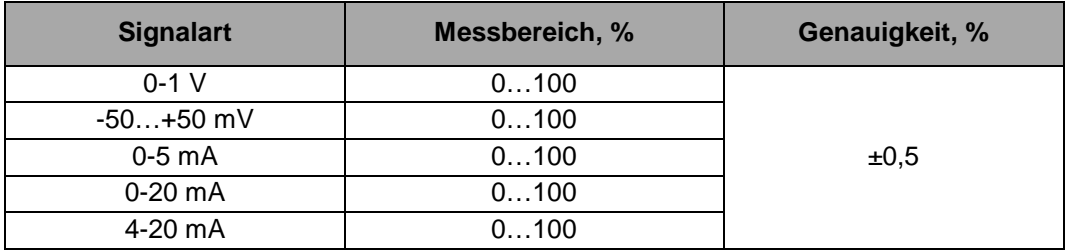

#### *Tabelle 2.3 Temperatursensoren*

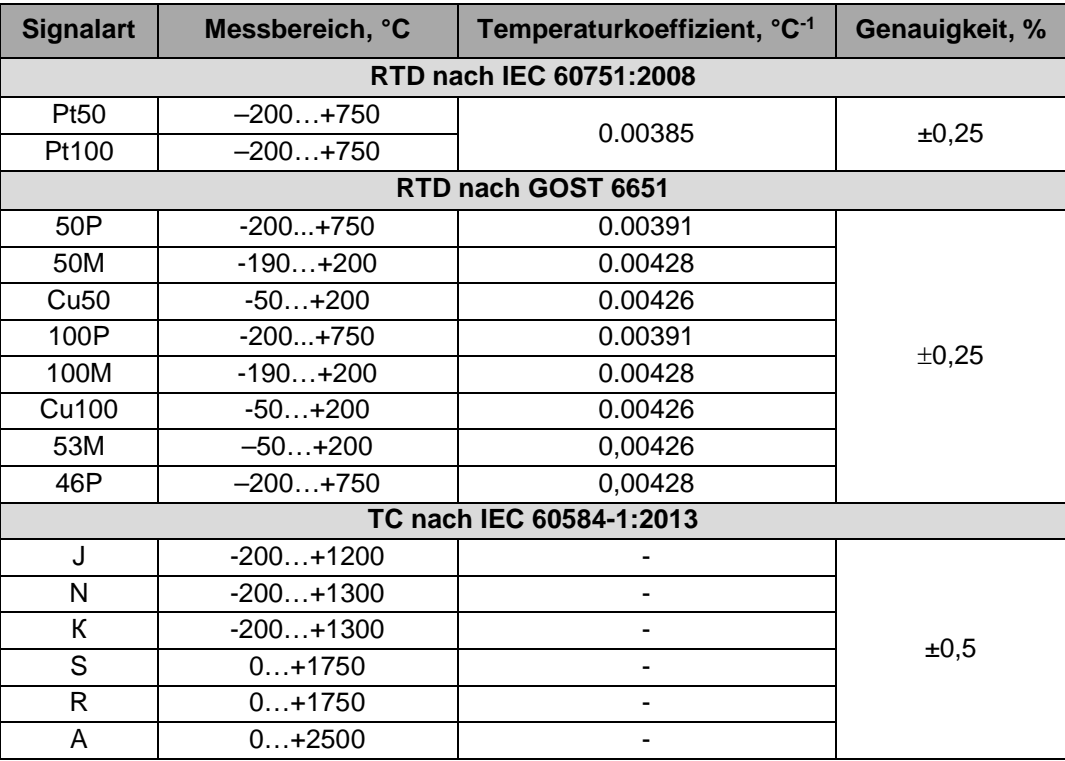

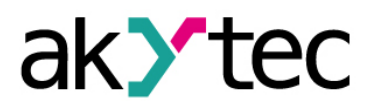

# **Technische Daten**

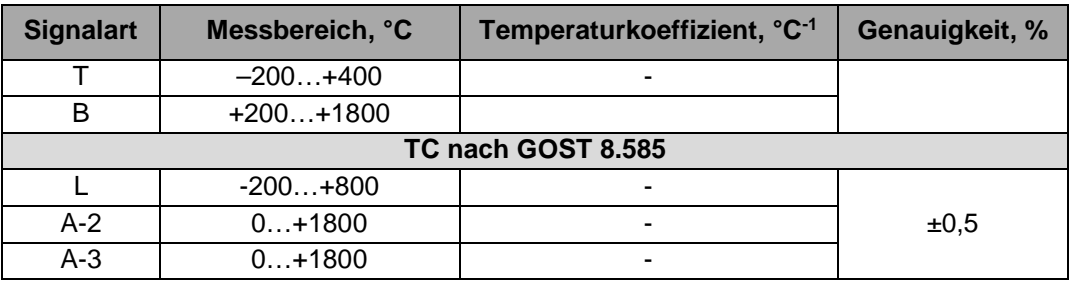

#### *Tabelle 2.4 Optionale Ausgänge*

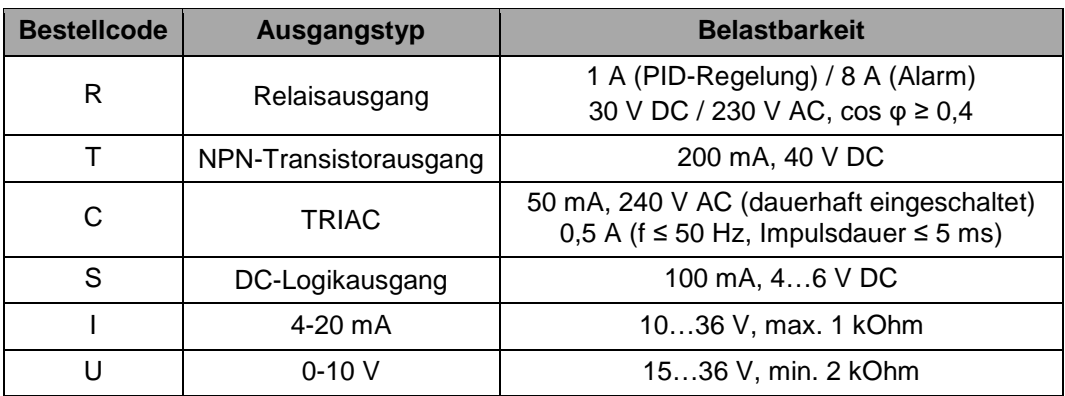

#### <span id="page-6-0"></span>**2.1 Betriebsbedingungen**

Das Gerät ist für die selbstständige Konvektionskühlung ausgelegt. Dies ist bei der Auswahl des Installationsortes zu beachten.

Die folgenden Umgebungsbedingungen müssen beachtet werden:

- saubere, trockene und kontrollierte Umgebung, staubarm
- geschlossene explosionsgeschützte Räume ohne aggressive Dämpfe und Gase

# *Tabelle 2.5*

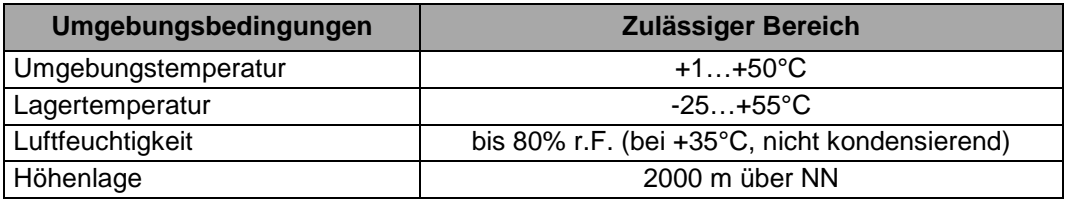

# **Sicherheit**

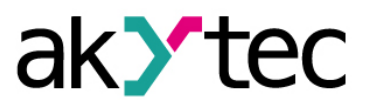

# <span id="page-7-0"></span>**3 Sicherheit**

Erklärung der verwendeten Symbole und Schlüsselwörter:

**A** GEFAHR *Das Schlüsselwort GEFAHR wird bei Warnung vor einer unmittelbaren drohenden Gefahr verwendet. Die möglichen Folgen können Tod oder schwere Verletzungen sein (Personenschäden).* **WARNUNG** *Das Schlüsselwort WARNUNG wird bei Warnung vor einer möglichen Gefahr verwendet. Die möglichen Folgen können Tod oder schwere Verletzungen sein (Personenschäden).* **ACHTUNG** *Das Schlüsselwort ACHTUNG wird bei Warnung vor einer möglichen gefährlichen Situation verwendet. Die möglichen Folgen können leichte Verletzungen (Personenschäden).* ► **HINWEIS** *Das Schlüsselwort HINWEIS wird bei einer Warnung vor einem Sachschaden verwendet. Die möglichen Folgen einer Nichtbeachtung können Sachschäden, z. B. an der Maschine oder am Material sein.*

#### <span id="page-7-1"></span>**3.1 Bestimmungsgemäße Verwendung**

Das Gerät ist nur für die in dieser Bedienungsanleitung beschriebenen Einsatzbereiche vorgesehen, unter Beachtung aller angegebenen technischen Daten.

#### **Nicht bestimmungsgemäße Verwendung**

Jede andere Verwendung gilt als nicht bestimmungsgemäß. Besonders zu beachten ist hierbei:

- Das Gerät darf nicht eingesetzt werden für medizinische Geräte, die menschliches Leben oder körperliche Gesundheit erhalten, kontrollieren oder sonst wie beeinflussen.
- Das Gerät darf nicht in explosionsfähiger Umgebung eingesetzt werden.
- Das Gerät darf nicht eingesetzt werden in einer Atmosphäre, in der ein chemisch aktiver Stoff vorhanden ist.

# **Montage**

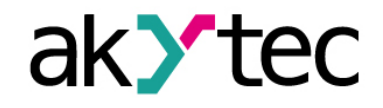

## <span id="page-8-0"></span>**4 Montage**

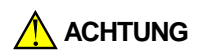

*Die Folgen einer nicht fachgerecht ausgeführten Montage könnten schwere oder leichte Verletzungen sowie Schäden am Gerät sein. Montage und Anschluss darf nur durch Fachkräfte oder durch eine beauftragte Fachkraft durchgeführt werden!*

Das Gerät ist in einem Kunststoffgehäuse für Wand- oder Wandmontage ausgeführt. Für die Messbilder siehe Anhang A.

#### <span id="page-8-1"></span>**4.1 Voraussetzungen**

- Installieren Sie das Gerät in einem Schrank mit sauberer, trockener und kontrollierter Umgebung. Für weitere Einzelheiten siehe 2.1.
- Das Modul ist für die natürliche Konvektionskühlung ausgelegt. Bei der Auswahl des Aufstellungsortes ist dies zu berücksichtigen.
- Die Dichtfläche muss sauber und glatt sein, damit die Schutzart IP54 (für H1 und H2) gewährleistet werden kann.
- Das Gerät kann in jedem Winkel angebracht werden.
- Max. Plattenstärke 15 mm.

#### <span id="page-8-2"></span>**4.2 Einbau**

Montagereihenfolge für Tafeleinbau (Gehäuse H1 oder H2):

- Den Montageausschnitt für H1 (Abb. A.1) bzw. H2 (Abb. A.2 und Abb. 4.1. ) vorbereiten
- Prüfen Sie, ob die Montagedichtung am Gerät angebracht ist
- Setzen Sie das Gerät in den Ausschnitt ein
- Setzen Sie die 2 mitgelieferten Befestigungselemente in die vorgesehenen seitlichen Schlitze des Geräts ein
- Setzen Sie die Schrauben in die Befestigungselemente und ziehen Sie sie fest

Montagereihenfolge für Wandmontage (H3):

- bereiten Sie drei Bohrungen gemäß Abb. A3 vor
- befestigen Sie die dreieckige Montagehalterung mit drei Schrauben М4x20 (nicht mitgeliefert) (siehe Anhang A und Abb. 4.2a).
- Haken Sie den Befestigungswinkel an der Rückseite des Gerätes am oberen Rand der Halterung an (Abb. 4.2b)
- Befestigen Sie das Gerät mit der mitgelieferten Schraube an der Halterung (Abb. 4.2c).

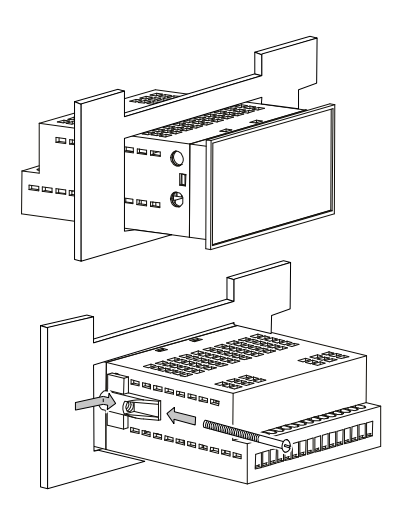

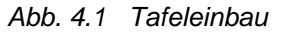

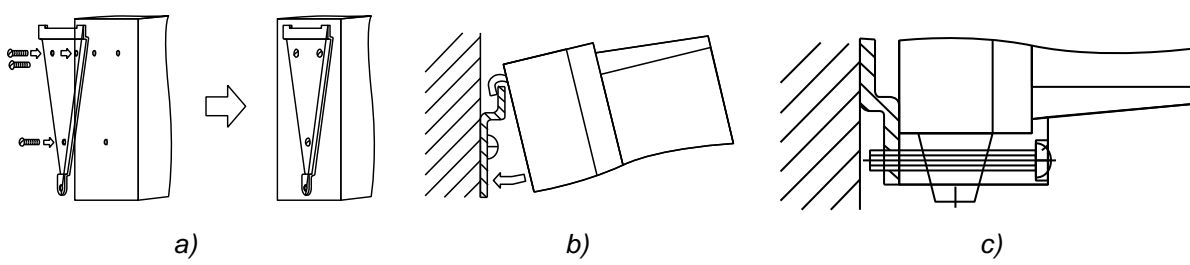

*Abb. 4.2 Wandmontage*

# **Elektrischer Anschluss**

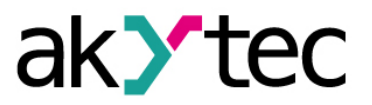

#### <span id="page-9-0"></span>**5 Elektrischer Anschluss**

**GEFAHR**

*Elektrische Spannung Elektrische Körperströme könnten Sie töten oder schwer verletzen. Der Anschluss muss durch eine Elektrofachkraft erfolgen. Die Netzspannung muss mit der auf dem Typenschild angegebenen Bemessungsspannung übereinstimmen! Netzseitig muss eine entsprechende elektrische Absicherung vorhanden sein!*

**WARNUNG** *Schalten Sie die Versorgungsspannung nur nach der vollständigen Verdrahtung des Geräts ein.*

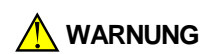

*Die Klemmen 1…8 für die Stromversorgung und Ausgänge sind für eine maximale Spannung von 250 V ausgelegt. Es dürfen keine Spannungen über 250 V an die Klemmen 1…8 angelegt werden, um einen Isolationsdurchschlag oder Überschlag zu vermeiden. Verschiedene Phasen sind nicht erlaubt.*

#### <span id="page-9-1"></span>**5.1 Allgemein**

- Das Layout von Anschlussklemmen ist in Abb. 5.1 und die Klemmenbelegung in der Tabelle 5.1 dargestellt
- Stellen Sie sicher, dass für das Gerät eine eigene Stromversorgungsleitung und eine elektrische Sicherung  $I = 0.5$  A vorgesehen sind
- Schließen Sie die Stromversorgung an die Klemmen L / N an
- Verdrahten Sie die Eingänge gemäß der Abb. 5.1
- Verdrahten Sie die Ausgänge gemäß der Abb. 5.2...5.8
- Der maximale Leitungsquerschnitt beträgt 1,5 mm²
- Schließen Sie die RS485-Leitung an die Klemmen D+ und D- an.
- Der Anschluss an die Schnittstelle RS485 erfolgt über TwistedPair-Kabel. Die Verbindungsleitung darf 1200 m nicht überschreiten.

# ► **HINWEIS**

#### *Signal- und Datenleitungen dürfen nicht zusammen mit Stromleitungen verlegt werden. Für die Signalleitungen darf ausschließlich ein geschirmtes Kabel verwendet werden.*

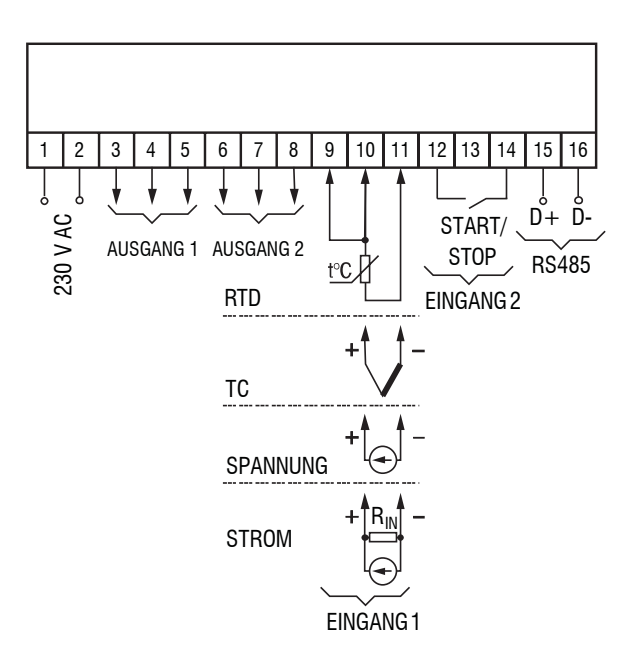

*Abb. 5.1 Elektrischer Anschluss*

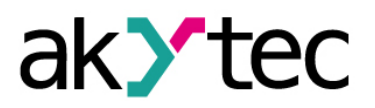

# **Elektrischer Anschluss**

*Tabelle 5.1 Klemmenbelegung*

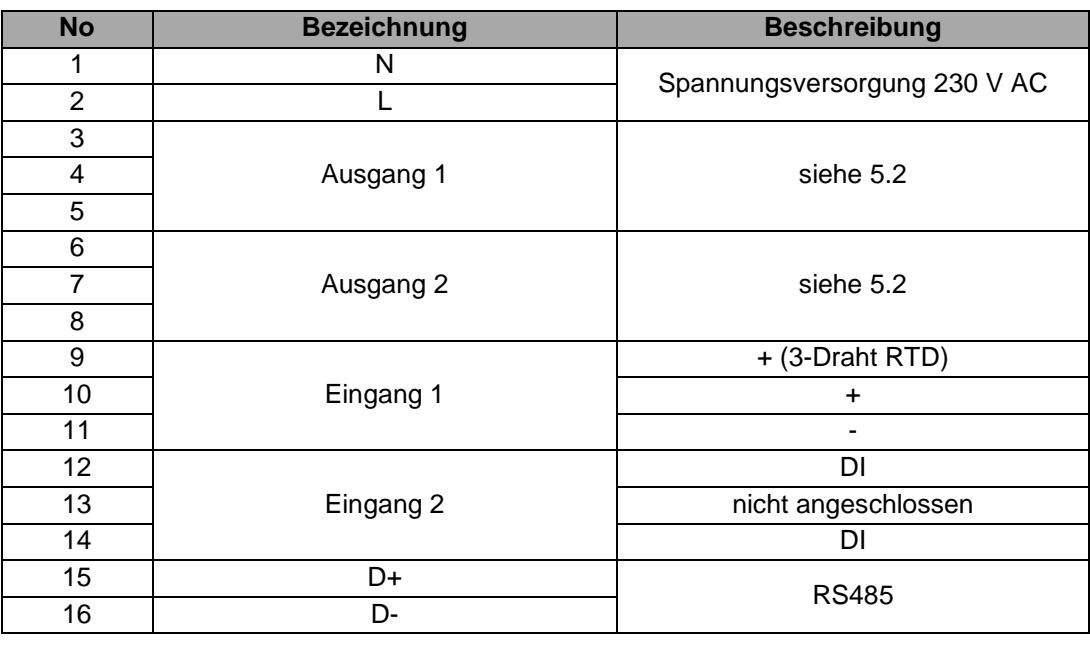

#### <span id="page-10-0"></span>**5.2 Eingänge**

Unterstützte Signale (siehe Tabelle 2.2 und 2.3):

- Thermoelemente (TC)
- Widerstandsthermometer (RTD)
- Lineare Strom- und Spannungssignale

#### *Tabelle 5.2 Sensorleitung*

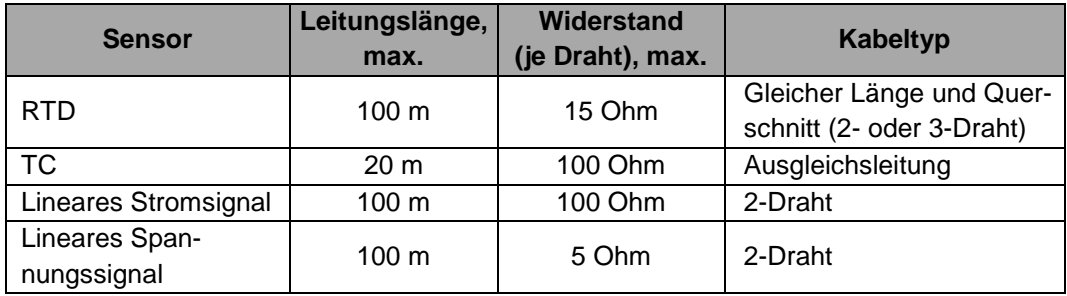

- Beim Anschluss eines RTD sollen alle Leiter von gleicher Länge und Querschnitt sein.
- Beim Anschluss eines TC soll eine Thermoelementleitung benutzt werden.
- Die Thermoelement-Fühler beider Eingänge müssen voneinander und von den geerdeten Teilen isoliert werden.
- Kaltstellenkompensation (CJC) ist vorgesehen.

#### <span id="page-10-1"></span>**5.2.1 Lineare Signale**

Schließen Sie ein Strom- oder Spannungssignal gemäß Abb. 5.1. Eine Hilfsspannungsquelle wird benötigt.

#### ► **HINWEIS** *Um ein Eingangssignal 4-20 mA zu messen muss ein Shunt-Widerstand RIN= 100 Ohm (±1%) parallel geschaltet werden.*

Ein Spannungssignal kann direkt an die Eingangsklemmen angeschlossen werden.

#### ► **HINWEIS** *Die Hilfsspannung darf 36 V nicht überschreiten.*

# **Elektrischer Anschluss**

#### <span id="page-11-0"></span>**5.3 Ausgänge**

Optionale Ausgänge (siehe Tabelle 2.4):

- Relaisausgang
- NPN-Transistorausgang
- TRIAC
- DC-Logikausgang
- Analog 4-20 mA
- Analog 0-10 V

#### <span id="page-11-1"></span>**5.3.1 Relaisausgang (R)**

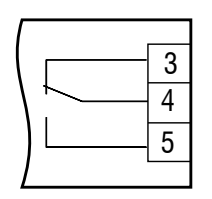

*Abb. 5.2 Relaisausgang*

#### <span id="page-11-2"></span>**5.3.2 NPN-Transistorausgang (T)**

Die NPN-Transistorausgänge vom Typ T sind für die Steuerung von Niederspannungsrelais bis 60 V / 400 mA vorgesehen.

**► HINWEIS** *Schließen Sie eine Diode (Imax = 1 A, Umax=100 V) parallel zu einer Ausgangslast an, um ein Rückwärtsstrom am Ausgang zu vermeiden.*

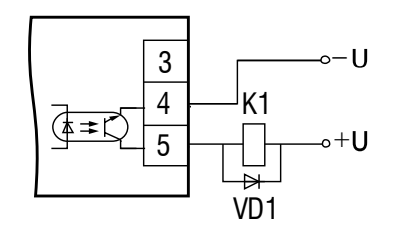

*Abb. 5.3 NPN-Transistorausgänge*

#### <span id="page-11-3"></span>**5.3.3 TRIAC (C)**

Der Widerstand R1 (5…20 kOhm) dient zur Laststrombegrenzung.

**► NOTICE**

*Um die Thyristoren oder TRIACs vor einen Überlastung zu schützen, sollte der Last ein RC-Glied parallel geschaltet werden: R2 (47…68 Ohm) und C1 (0,1 x 630 V).*

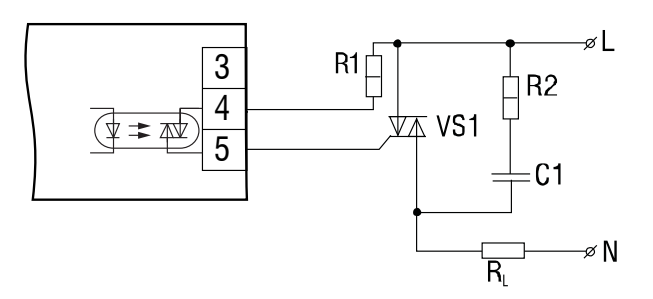

*Abb. 5.4 Anschluss von einen Leistungstriac*

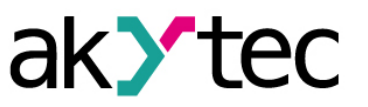

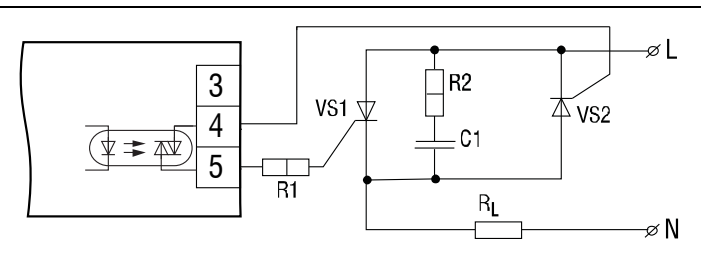

*Abb. 5.5 Antiparallelschaltung von zwei Thyristoren*

# <span id="page-12-0"></span>**5.3.4 DC-Logikausgang (S)**

Die Logikausgänge vom Typ S sind für die Steuerung von Halbleiterrelais mit einer Spannung von 4…6 V DC und einem Strom bis 100 mA vorgesehen.

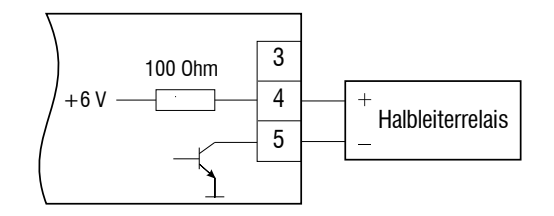

*Abb. 5.6 DC-Logikausgang*

## <span id="page-12-1"></span>**5.3.5 Analog 4-20 mA (I)**

Die Analogausgänge des Geräts erfordern eine Hilfsspannung.

**► NOTICE** *The auxiliary voltage must not exceed 36 V Der Ausgang 4-20 mA ist für einen maximalen Lastwiderstand von 1 kOhm ausgelegt.*

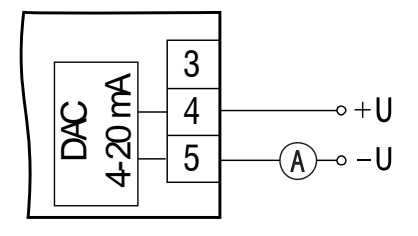

*Abb. 5.7 Ausgang 4-20 mA*

<span id="page-12-2"></span>**5.3.6 Analog 0-10 V (U)**

Der analoge Ausgang 0-10 V erfordert eine Hilfsspannung.

**► HINWEIS** *Die Hilfsspannung darf 36 V nicht überschreiten. Der Ausgang 0-10 V ist für einen minimalen Lastwiderstand von 2 kOhm ausgelegt.*

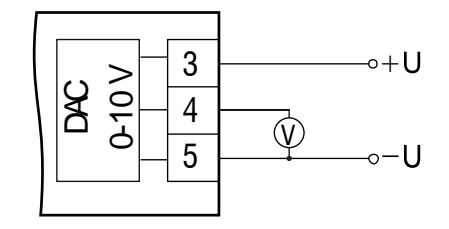

*Abb. 5.8 Ausgang 0-10 V*

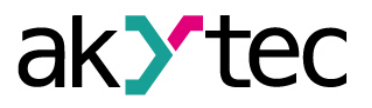

#### <span id="page-13-1"></span><span id="page-13-0"></span>**6.1 Bedienelemente**

Das Gerät hat ein Kunststoffgehäuse, das je nach Modell für den Einbau in eine Steuertafel oder für Wandmontage vorgesehen ist. Die Anzeige- und Bedienungselemente befinden sich auf der Frontseite.

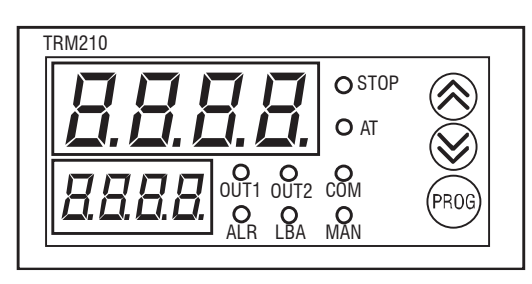

*Abb. 6.1 Frontansicht (H2-Gehäuse)*

Der Betrieb des Gerätes kann mit zwei 4-stelligen Displays, drei Tasten und fünf LEDs an der Frontplatte kontrolliert und gesteuert werden. LED-Indikatoren informieren den Bediener über den Zustand des Reglers und der Ausgänge.

*Tabelle 6.1 Displays*

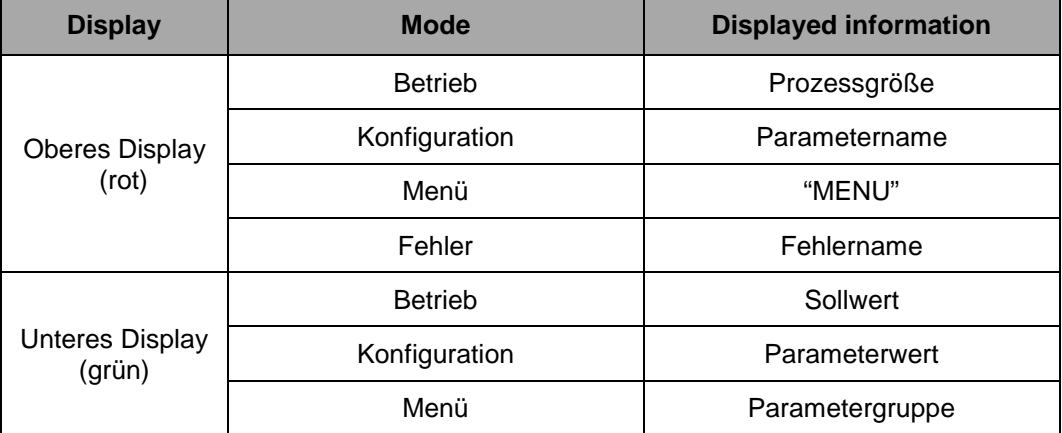

Für Anzeigefunktionen während der Konfiguration sehen Sie den Abschnitt 6.3 "Konfigura-tion".

*Tabelle 6.2 LEDs*

| <b>LED</b>       | <b>Zustand</b>                               | <b>Beschreibung</b>                                          |  |  |  |
|------------------|----------------------------------------------|--------------------------------------------------------------|--|--|--|
| OUT <sub>1</sub> | leuchtet<br>Ausgang 1 EIN                    |                                                              |  |  |  |
| OUT2             | Ausgang 2 EIN<br>leuchtet                    |                                                              |  |  |  |
| ALR.             | blinkt<br>Alarm aktiviert                    |                                                              |  |  |  |
| LBA              | Loop Break Alarm aktiviert<br>blinkt         |                                                              |  |  |  |
| STOP             | leuchtet                                     | Regelung vom Benutzer gestoppt                               |  |  |  |
|                  | blinkt                                       | Regelung aufgrund eines Hardwarefehlers oder LBA<br>gestoppt |  |  |  |
| AT               | leuchtet                                     | Autotuning läuft                                             |  |  |  |
|                  | blinkt                                       | Autotuning-Fehler                                            |  |  |  |
| COM              | blinkt für 0,1 s<br>bei der Datenübertragung |                                                              |  |  |  |
| MAN              | leuchtet                                     | Manuelle Steuerung aktiviert                                 |  |  |  |

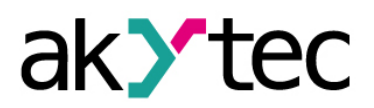

*Tabelle 6.3 Funktionstasten*

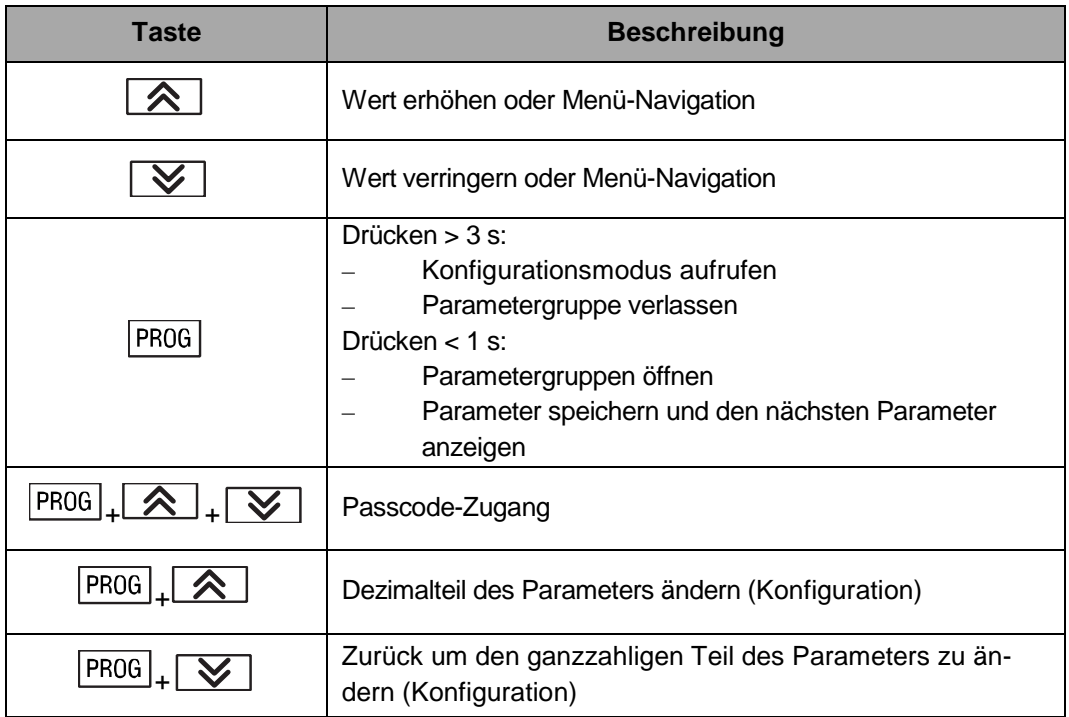

#### <span id="page-14-0"></span>**6.2 Funktionsprinzip**

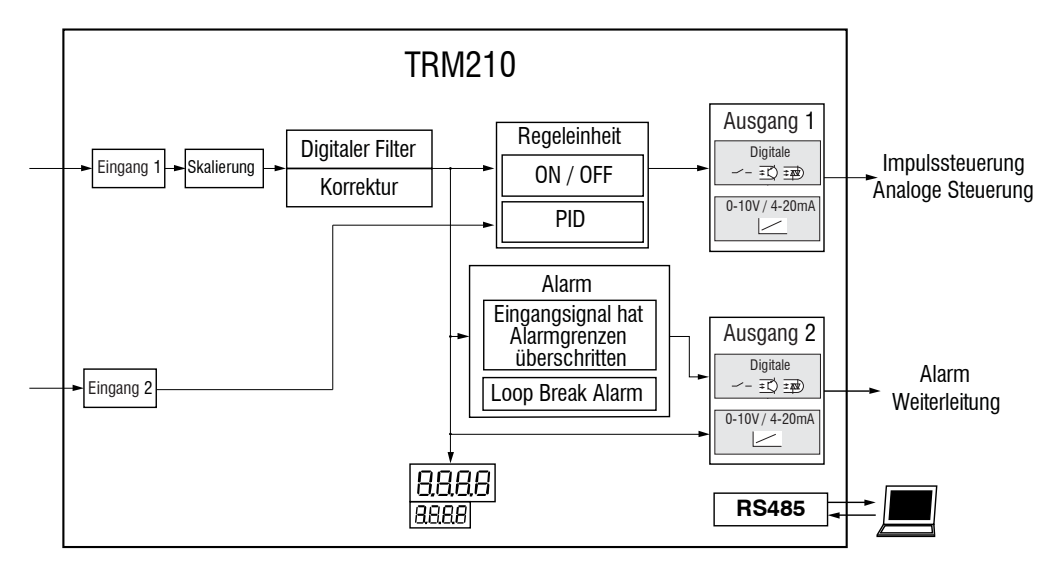

*Abb. 6.2 Blockschaltbild*

Das Gerät hat einen Regelkanal mit einem Analogeingang. Der digitale Eingang hat nur eine Funktion - Regelung Start/Stopp.

Bei der Regelung wird der Analogeingang abgefragt, das Signal entsprechend dem gewählten Sensortyp (Parameter **in-t**, siehe Tabelle B.1) umgewandelt, der Messwert angezeigt und entsprechend den Eingangseinstellungen verarbeitet.

Die Regeleinheit analysiert das Eingangssignal und erzeugt das Steuersignal am Ausgang 1. Der Ausgang 2 dient als Alarmausgang oder zur Signalweiterletung.

Das Gerät kann mit den analogen oder digitalen Ausgängen bestellt werden (siehe 1.4 (Bestellschlüssel)).

Alle Parameter werden in den Speicherregistern gemäß Tabelle C.3 gespeichert.

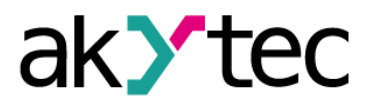

#### <span id="page-15-0"></span>**6.3 Konfiguration**

Im Systemmenü werden die Parameter in 5 Gruppen unterteilt: **LvoP**, **iniT**, **Adv**, **Comm** und **LmAn** (Abb 6.3).

Die vollständige Parameterliste finden Sie in der Tabelle B.1.

Die Parameter werden in den Speicherregistern gemäß der Tabelle C.3 gespeichert.

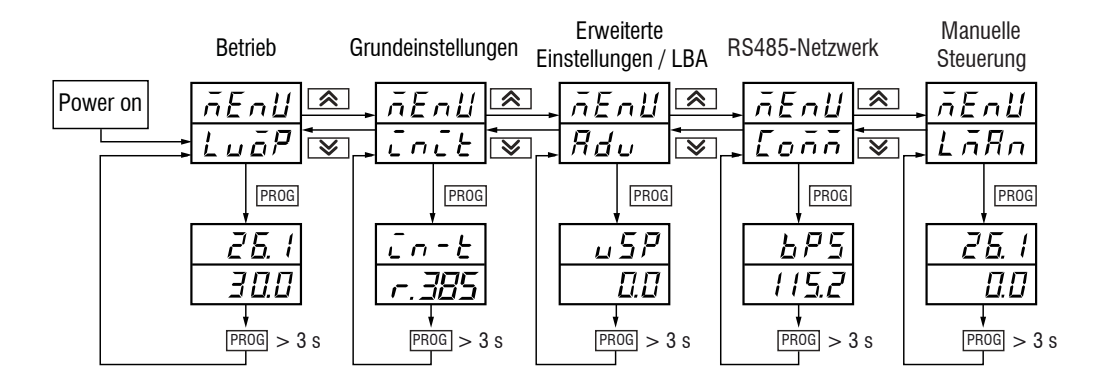

*Abb. 6.3 Parametergruppen*

- **LvoP** Betriebsparameter (Prozessgröße, Sollwert, aktuelles Ausgangssignal, Regelung Start/Stop, Autotuning), beim Einschalten verfügbar
- **init** Grundeinstellungen
- **Adv**  erweiterte Einstellungen
- **Comm**  Einstellungen für RS485-Schnittstelle
- **LmAn** manuelle Steuerung

Um die Funktionstasten in der Konfiguration zu verwenden, siehe Tabelle 6.3.

#### <span id="page-15-1"></span>**6.4 Temperatursensoren**

Ein Signal von einem Widerstandsthermometer oder Thermoelement wird entsprechend der Sensorkurve für den ausgewählten Sensor umgewandelt. Der Typ des angeschlossenen Sensors muss im Parameter **in-t** (Sensor) eingestellt werden.

Bei Verwendung von RTD oder TC kann die angezeigte Genauigkeit für die gemessene Temperatur im Parameter **dPt** (Dezimalpunkt angezeigt) eingestellt werden. Für Sensoren mit linearem Ausgang ist der Parameter nicht im Menü vorhanden. Für die Thermoelemente mit der oberen Grenze über 1000°C wird empfohlen **dPt** = 1, für andere Temperatursensoren **dPt** = 0 einzustellen.

Wenn das Thermoelement verwendet wird, ermöglicht die Kaltstellenkompensation (CJC) eine präzise Temperaturmessung. Der Vergleichsstellensensor befindet sich nahe den Eingangsklemmen. Die Funktion ist standardmäßig aktiv. Sie sollte nur während der Kalibrierung deaktiviert werden. Stellen Sie den Parameter **wXC** (Kalibrierparameter) auf OFF, um diese Funktion zu deaktivieren.

#### <span id="page-15-2"></span>**6.5 Lineare Signale**

Es gibt zusätzliche Funktionen für die Verarbeitung eines linearen Signals: Skalierung und Dezimalpunktposition.

Bei Verwendung der Sensoren mit linearem Ausgang kann die Genauigkeit im Parameter **dP** (Dezimalpunkt) eingestellt werden. Für Temperatursensoren ist **dP** = 1 und nicht im Menü vorhanden.

**Hinweis**: Der Parameter dP beeinflusst andere Parameter (siehe Tabelle B.1).

Der Messbereich kann in den folgenden Parametern definiert werden:

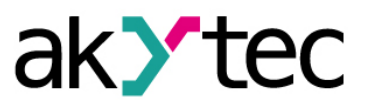

**in-L** – Signaluntergrenze

**in-H** – Signalobergrenze

Wenn **in-L**<**in-H**, dann

$$
Messageet = in-L + \frac{(in-H - in-L) * (S_i - S_{min})}{S_{max} - S_{min}}
$$

Wenn **in-L**>**in-H**, dann

$$
Messageet = in-L - \frac{(in-L - in-H) * (S_i - S_{min})}{S_{max} - S_{min}}
$$

wobei

Smax – max. Signalwert (z. B. 20 beim Signal 4-20 mA) Smin – min. Signalwert (z. B. 4 beim Signal 4-20 mA)

Si – aktueller Signalwert

#### **Hinweis:**

Nach dem die Signalgrenzen so gesetzt sind, dass **in-L** > **in-H**, müssen die Sollwertgrenzen **SL-L**, **SL-H** und die Weterletungsgrenzen **An-L**, **An-H** (Gruppe **init**) nochmals gesetzt werden (siehe 6.9, 6.12).

#### <span id="page-16-0"></span>**6.6 Filter**

Der digitale Filter besteht aus zwei Stufen.

1. Ein Komparator wird in der ersten Stufe verwendet, um die offensichtlichen "Lücken" oder "Ausreißer" im Eingangssignal zu ermitteln. Die Filterbandbreite für den Komparator muss im Parameter **Fb** in Messeinheiten im Bereich 0...9999 angegeben werden. Wenn die Bandbreite auf 0 gesetzt ist, wird der Filter deaktiviert.

Die Differenz zwischen den beiden letzten Messungen Ti und Ti-1 wird ermittelt und mit der Bandbreite verglichen. Wenn die Differenz die Bandbreite überschreitet, wird die letzte Messung Ti durch (Ti-1 + Fb) ersetzt und die Bandbreite verdoppelt, um die Kennlinie zu glätten. Eine kleinere Filterbandbreite verlangsamt die Antwort auf die Änderung des Eingangssignals (Abb 6.4).

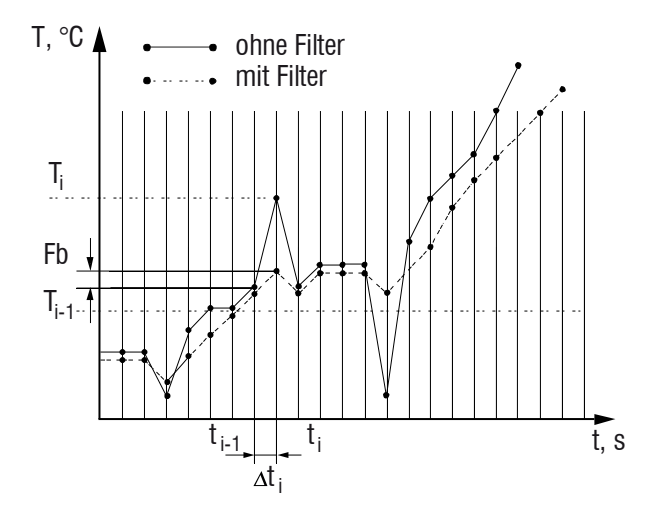

*Abb. 6.4 Filterbandbreite*

Es wird empfohlen die Filterbandbreite zu erhöhen oder den Parameter zu deaktivieren, wenn eine geringe Störung oder ein schnell variierender Prozess auftritt.

Bei hohen Signalstörungen verringern Sie die Bandbreite, um die Auswirkungen auf den Prozess zu reduzieren.

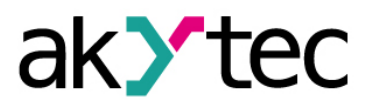

2. Die **Dämpfung** mit dem Parameter **inF** wird in der zweiten Stufe verwendet. Die Filterzeitkonstante kann im Bereich von 1...999 Sekunden eingestellt werden. Je größer der Wert, desto besser die Störfestigkeit und desto langsamer die Ausgangsreaktion. Wenn der Wert auf 0 gesetzt ist, wird die Dämpfung deaktiviert.

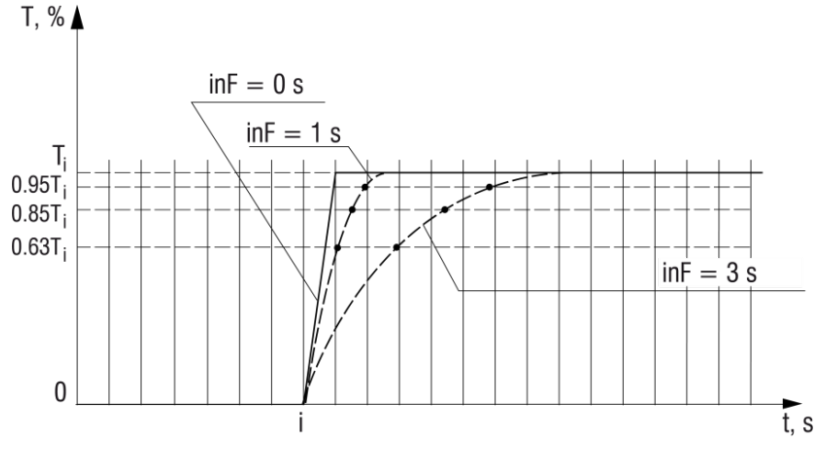

*Abb. 6.5 Filterzeitkonstante*

#### <span id="page-17-0"></span>**6.7 Korrektur**

Die Sensorkennlinie kann mit Korrekturparameter, das Offset und die Neigung, korrigiert werden:

- Das Offset kann im Parameter **SH** in Messeinheiten im Bereich von -500,0…500,0 eingestellt werden, um den Sensor-Anfangsfehler zu korrigieren.
- Die Neigung kann im Parameter **KU** im Bereich 0,5...2,0 eingestellt werden.

Stellen Sie ggf. die Korrekturparameter **SH** und **KU** ein. Bei Verwendung des Widerstandsthermometers in 2-Leiter-Verbindung sollte das Offset eingestellt werden, um den Sensorleitungswiderstand zu kompensieren.

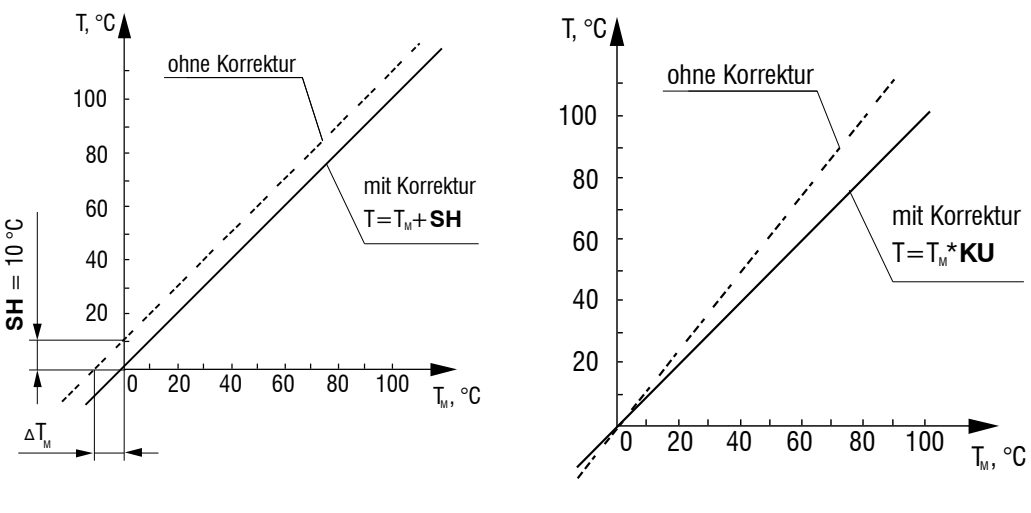

*Abb. 6.6 Offset Abb. 6.7 Neigung*

#### <span id="page-17-1"></span>**6.8 Digitaleingang**

Der Regelungsprozess kann mit einem an den Digitaleingang angeschlossenen Kontakt gestoppt oder gestartet werden (siehe Abb 6.2). Mit dem Parameter **Ev-1** (Digitaleingang-Funktion) wird festgelegt, ob der Fernsteuereingang bei offenem oder geschlossenem Kontakt aktiv ist.

**Ev-1** = nonE – Digitaleingang inaktiv

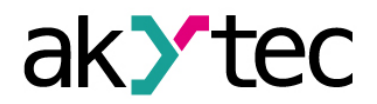

**Ev-1** = n-o – Start bei offenem Kontakt, Stopp bei geschlossenem Kontakt

# **Ev-1** = n-C – Start bei geschlossenem Kontakt, Stopp bei offenem Kontakt

**Hinweis:** Bei **Ev-1** ≠ nonE ist der Parameter **r-S** nicht im Menü verfügbar, Regelungsprozess starten oder stoppen ist nur über den Digitaleingang möglich.

Der logische Zustand des Digitaleingangs ist vom Kontaktwiderstand abhängig:

- Kontakt-Widerstand bei dem Zustand "offen": < 1 kOhm
- Kontakt-Widerstand bei dem Zustand "geschlossen": > 100 kOhm

Wenn diese Anforderungen nicht beachtet werden, ist der Zustand des digitalen Eingangs undefiniert.

Die LED **STOP** leuchtet, wenn die Steuerung gestoppt wird.

#### <span id="page-18-0"></span>**6.9 Sollwertgrenzen**

Der gültige Bereich für den Sollwert **SP** wird durch die Sollwertgrenzen **SL-L** und **SL-H** begrenzt.

Die Sollwertgrenzen sind ebenfalls begrenzt. Sie können die Werte nur innerhalb des Messbereichs für den ausgewählten Sensor annehmen.

#### **Hinweis:**

Die Parameter **SP**, **SL-L**, **SL-H**, **An-L**, **An-H** können die Werte über 1000°C für die Thermoelemente mit der oberen Grenze über 1000°C annehmen. In diesem Fall wird der Wert auf dem unteren Display ohne Dezimalteil, aber mit dem blinkenden Punkt nach der letzten Ziffer angezeigt: [  $\sqrt{D} \overline{D} \overline{D}$ .]. Der blinkende Punkt zeigt an, dass die Zahl einen Dezimalteil hat.

Um den Dezimalteil anzuzeigen und zu ändern, drücken Sie die Tasten  $\boxed{\text{PROG}} + \boxed{\bigotimes}$ 

[ $\cdot$   $\cdot$   $\cdot$  .  $I$ ] wird angezeigt. Um den Dezimalteil zu ändern, drücken Sie die Taste  $\Box$ 

oder  $\boxed{\smash{\vee}}$ . Um zum ganzzahligen Teil zurückzukehren, drücken Sie die Tasten PROG +  $\overline{\mathbf{v}}$ 

#### <span id="page-18-1"></span>**6.10 Regelungsmodi**

Als Hauptparameter des Regelungsrozesses sollte der Sollwert **SP** eingestellt werden. Für wetere Informationen siehe 6.9 "Sollwertgrenzen" und 6.10.6 "Sollwertrampe". Der Regelungsrozes hängt vom Ausgangstyp ab und kann in den nachfolgend beschriebenen Parametern eingestellt werden (siehe 6.10.1-6.10.6).

#### <span id="page-18-2"></span>**6.10.1 Regelungsart**

**CntL** = Pid – PID-Regelung **CntL** = onoF – Zweipunkt-Regelung

**Hinweis:** Der Parameter **CntL** wird nicht bei der Regelung im Menü angezeigt. Der Parameter kann nur geändert werden, wenn der Regelungsrozes gestoppt wird:

- im Menü mit Einstellung **r-S** = StoP, wenn der Parameter **Ev-1** (DI-Funktion) auf nonE gesetzt ist
- durch Umschalten des Digitaleingangs, wenn der Parameter **Ev-1** (DI-Funktion) auf n-o oder n-C gesetzt ist (siehe 6.8)

#### <span id="page-18-3"></span>**6.10.2 Regelungsfunktion**

Eine der folgenden Regelungsfunktionen (**orEU**) kann gewählt werden:

**orEU** = or-r – Heizung **orEU** = or-d – Kühlung

- Funktion "Heizung" wird verwendet, um den Heizvorgang zu steuern oder ein Alarmsignal zu erzeugen, wenn die Prozessgröße **Pv** unter dem Sollwert **SP** liegt. Der Ausgang wird bei **Pv** < (**SP** - **HYSt**) aktiviert und bei **Pv** > (**SP** + **HYSt**) deaktiviert.
- Funktion "Kühlung" wird verwendet, um den Kühlvorgang zu steuern oder ein Alarmsignal zu erzeugen, wenn die Prozessgröße **Pv** über dem Sollwert **SP** liegt. Der Ausgang wird bei **Pv** > (**SP** + **HYSt**) aktiviert und bei **Pv** < (**SP** - **HYSt**) deaktiviert.

#### <span id="page-19-0"></span>**6.10.3 "Schnell auf SP"-Modus**

Dieser Modus ermöglicht es, den Sollwert mit der maximalen Geschwindigkeit und dem minimalen Überschuss zu erreichen. Zur Aktivierung der Betriebsart setzen Sie der Parameter  $rA$ m**P** = ON.

**Hinweis**: Vor dem Aktivieren des Modus "Schnell auf SP" sollte das Autotuning durchgeführt werden (siehe 7.3).

#### <span id="page-19-1"></span>**6.10.4 Regel-Hysterese**

Die Regel-Hysterese **HYSt** (Gruppe **Adv**) ist der konfigurierbare Parameter für die Ausgänge vom Typ R, T, C, S (siehe Abb 6.8) bei der Zweipunkt-Regelung.

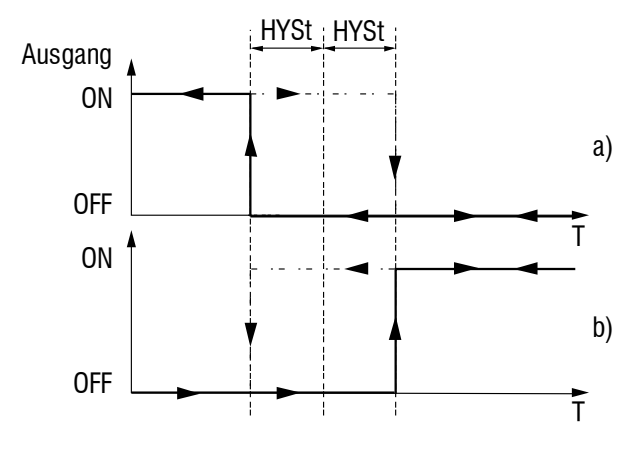

*Abb. 6.8 Heizung (a) und Kühlung (b)*

Die Regel-Hysterese (**HYSt**) kann im Bereich 0,0…999,9°С für Temperatursensoren (RTD oder TC) und 0…9999 für lineare Sensoren eingestellt werden.

#### <span id="page-19-2"></span>**6.11 PID-Regelung**

PID-Regelung (**CntL** = Pid) kann mit allen Ausgangsarten verwendet werden.

Der Regler erzeugt das Steuersignal am Ausgang, um die Abweichung zwischen der Prozessgröße **Pv** und dem Sollwert **SP** zu reduzieren. Das Steuersignal ist abhängig von:

- P-Anteil definiert durch die Proportionalband-Konstante, mit dem die die Abweichung (**Pv** - **SP**) multipliziert wird
- I-Anteil definiert durch die Nachstellzeit-Konstante, die Zeit, die der I-Anteil benötigt, um die dem P-Anteil entsprechende Ausgangssignal zu erzeugen
- D-Anteil definiert durch die Vorhaltzeit-Konstante, die Zeit, die der Proportionalanteil benötigt, um den Ausgangssignal zu wiederholen, die durch den D-Anteil generiert wird

Für einen effizienten Betrieb des PID-Reglers ist es notwendig, korrekte Werte der Koeffizienten **P**, **I** und **D** für die spezifische Regelstrecke einzustellen. Sie können mit dem Autotuning (siehe 7.3) oder Manuellem Tuning (siehe 7.4) definiert werden.

Eine der Regelungsfunktionen, Heizung oder Kühlung, sollte im Parameter **orEU** gewählt werden (siehe Abb. 6.9)

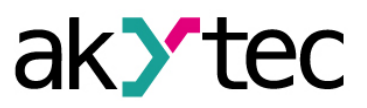

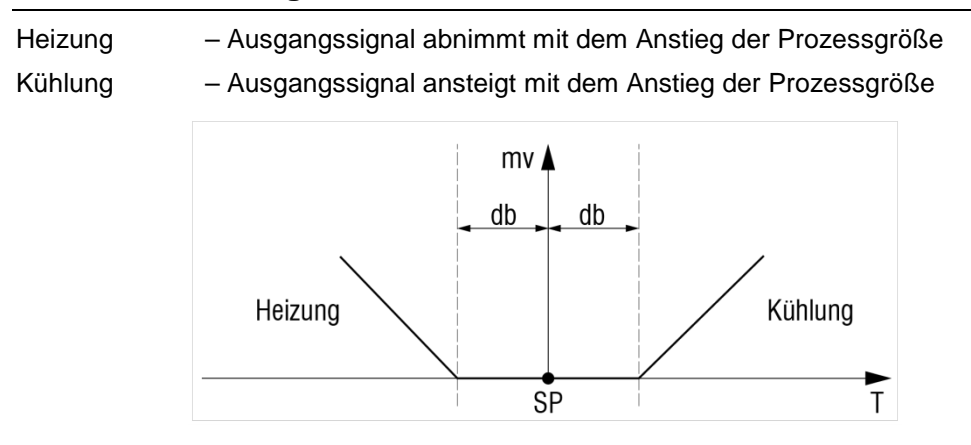

*Abb. 6.9 Regelungsfunktionen*

#### <span id="page-20-0"></span>**6.11.1 Totzone**

Um eine unnötige Prellen des Ausgangs durch kleine Abweichungen zu vermeiden, sollte die Totzone (**db**) eingestellt werden (siehe Abb 6.9). Die Totzone darf die erforderliche Regelgenauigkeit nicht überschreiten. Der Totbereich sollte im Bereich 0,0…20.0°C für Temperatursensoren (RTD und TC) und 0…200 in den Messeinheiten für lineare Signale eingestellt werden.

#### <span id="page-20-1"></span>**6.11.2 Sollwertrampe**

Der Übergang von einem Sollwert zu einem anderen während des Prozesses kann mit dem Parameter **vSP** (Sollwertrampe) geglättert werden, die maximale Sollwert-Änderungsrate darstellt.

Nach dem Einschalten des Gerätes wird der aktuelle Prozeßwert als Anfangssollwert verwendet und kann dann nicht um mehr als den im **vSP** angegebenen Wert pro Minute geändert werden.

Je höher die Sollwertrampe, desto langsamer ist die Ansprechzeit. Erhöhen Sie den Wert oder setzen Sie **vSP** = 0, wenn der Prozess nicht richtig geregelt werden kann.

## <span id="page-20-2"></span>**6.12 Ausgänge**

Bei dem Gerät mit Digitalausgang wird die PID-Regelung als Pulsweitenmodulation (PWM) mit Impulsperiode **CP** und Impulsdauer (Ausgangssignal x **CP**) angewendet.

Der Analogausgang wird zur PID-Reglung oder zum Weiterleten des Signals, z. B. für die Aufzeichnung.

Die Ausgangskreise sind galvanisch von anderen Schaltungen isoliert, mit Ausnahme des Ausgangstyps S, bei dem die galvanische Trennung durch das Halbleiterrelais gewärleistet wird.

## <span id="page-20-3"></span>**6.12.1 Ausgangssignal-Begrenzung**

Der Wert und die Änderungsgeschwindigkeit des Ausgangssignals können in folgenden Parametern begrenzt werden:

- **oL-L** Steuersignal-Untergrenze in %
- **oL-H** Steuersignal-Obergrenze in % (siehe Abb. 6.10a)
- **orL** Steuersignalrampe in %/s (siehe Abb. 6.10b)

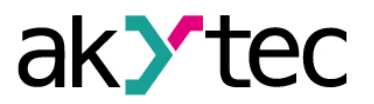

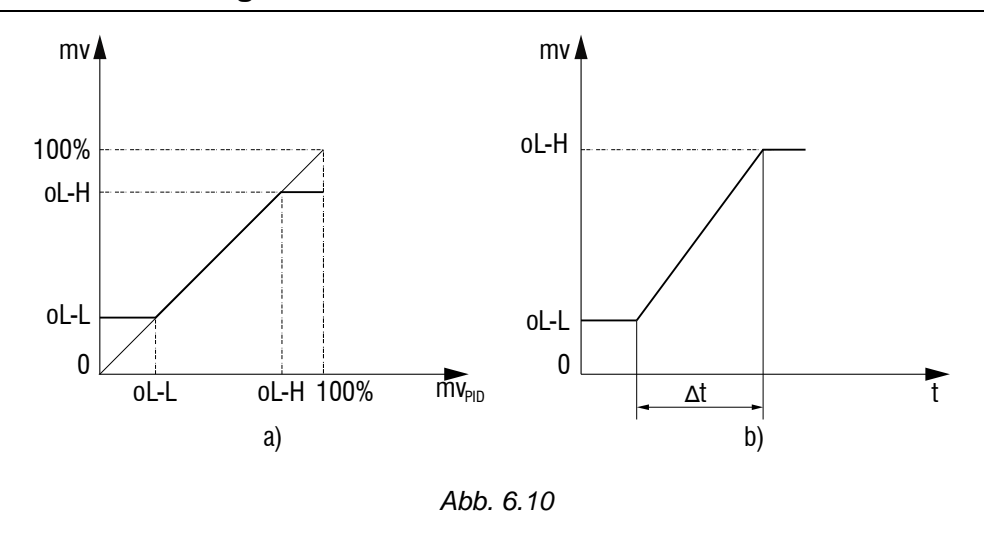

#### <span id="page-21-0"></span>**6.12.2 Impuls-Periode**

Bei Verwendung des Digitalausgangs mit PID-Regelung muss die Ausgangsimpuls-Periode **CP** angegeben werden.

Je höher die Periode, desto schneller die Reaktion auf die Schwankungen der Prozessgröße.

Der Parameter **CP** hat keinen Einfluss auf den Regelprozess, wenn der Analogausgang verwendet wird.

Der Parameter **CP** wird standardmäßig während des Autotunings optimiert (siehe 7.3).

Im Idealfall sollte die Ausgangsimpuls-Periode mit der Eingangsabfrage-Periode übereinstimmen. Bei Verwendung eines Thyristorausgangs ist es empfohlen, den Parameter **CP** auf 1…2 sek. einzustellen.

Wenn ein Relaisausgang verwendet wird, kann der Lebensdauer der Kontakte durch Erhöhen der Ausgangsimpuls-Periode verlängert werden, kann aber die Regelungsprozess beeinträchtigen.

#### <span id="page-21-1"></span>**6.13 Signalweiterleitung**

Ein lineares Signal 4-20 mA oder 0-10 V kann skaliert und an den Analogausgang übertragen werden

Konfigurierbare Parameter für Ausgänge vom Typ U, I sind:

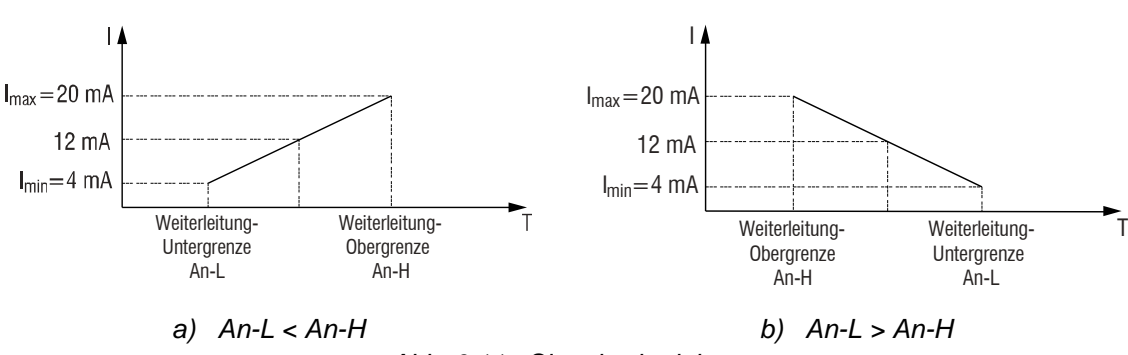

**An-L** – Weiterleitung-Untergrenze **An-H** – Weiterleitung-Obergrenze

*Abb. 6.11 Signalweiterleitung*

Die Parameter **An-L** und **An-H** können in Messeinheiten eingestellt werden und sind nur für Analogausgang verfügbar. Der gültige Bereich für **An-L** und **An-H** wird durch den Messbereich für Temperatursensoren oder durch die Parameter **in-L**, **in-H**- für lineare Signale begrenzt. Die Einstellung **An-L** = **An-H** ist nicht zulässig.

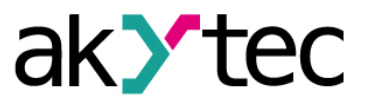

#### <span id="page-22-0"></span>**6.14 Alarm**

Es gibt zwei Alarmfunktionen: Bereichsüberschreitung-Alarm und Loop Break Alarm (LBA). Beide Alarmfunktionen können nur einen digitalen Ausgang 2 steuern. Wenn der Alarm auftritt, blinkt die jeweilige LED (**АLR** oder **LВА**).

#### <span id="page-22-1"></span>**6.14.1 Bereichsüberschreitung-Alarm**

Der Alarm wird aktiviert, wenn die Prozessgröße außerhalb des gültigen Bereichs liegt. Folgende Parameter sollten eingestellt warden:

- **ALt** Alarmmodus: eine der 11 Logikschemen für den Komparator (Tabelle 6.4) kann ausgewählt werden
- **AL-d** Alarmschwelle
- **AL-H** Alarmhysterese

Wenn der Anfangswert Pv definitiv kleiner als SP ist, ist es sinnvoll, die Funktion "Sperrung des ersten Alarms" zu verwenden, die die Aktivierung des Alarms beim Start verhindert. Wählen Sie die Schemata 5 ... 7, 10, 11 aus um die Funktion zu verwenden.

*Tabelle 6.4 Bereichsüberschreitung-Alarm*

| <b>ALt</b> | <b>Modus</b>                                        | Ausgangszustand                                                        |  |  |  |  |
|------------|-----------------------------------------------------|------------------------------------------------------------------------|--|--|--|--|
| 00         | Alarm ausgeschaltet (standard)                      | <b>OFF</b>                                                             |  |  |  |  |
| 01         | Wert außerhalb des Bereichs SP ±<br>AL-d            | AL-d<br>. AL-d<br>on $\rightarrow$<br>off<br>AL-H<br>AL-H<br><b>SP</b> |  |  |  |  |
| 02         | Wert größer als SP + AL-d                           | AL-d<br>on<br>off<br>$\overline{SP}$<br>AL-H                           |  |  |  |  |
| 03         | Wert kleiner als SP - AL-d                          | AL-d<br>on $\rightarrow$<br>0ff<br><b>SP</b><br>$AL-I$                 |  |  |  |  |
| 04         | Wert innerhalb des Bereichs SP ± AL-<br>$\mathbf d$ | AL-d AL-d<br>on<br><sub>O</sub> ff<br>SP                               |  |  |  |  |
| 05         | Wie 01 aber mit der Sperrung des ersten Alarms      |                                                                        |  |  |  |  |
| 06         | Wie 02 aber mit der Sperrung des ersten Alarms      |                                                                        |  |  |  |  |
| 07         | Wie 03 aber mit der Sperrung des ersten Alarms      |                                                                        |  |  |  |  |
| 08         | Wert größer als AL-d                                | AL-d<br>on<br>off<br>AL-H                                              |  |  |  |  |

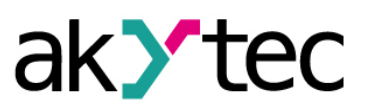

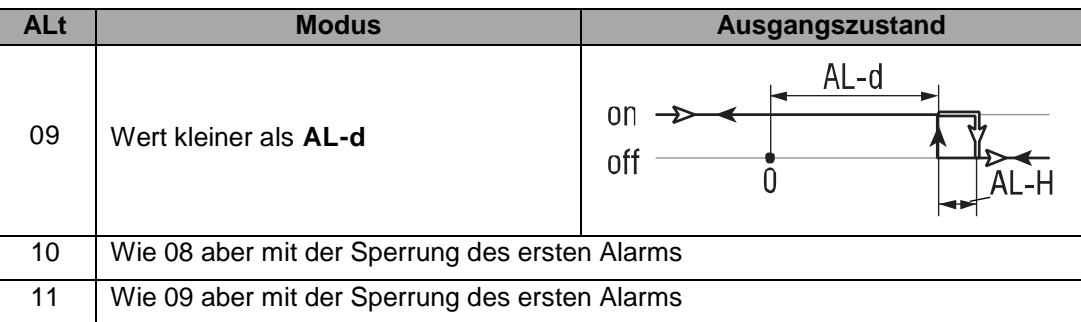

Wenn **ALt** = 0, wird der Komparator deaktiviert und die Parameter **AL-d** und **AL-H** nicht verfügbar.

**AL-d** kann Werte innerhalb des Bereichs von der unteren bis zur oberen Grenze für das gewählte Eingangssignal annehmen.

**AL-H** kann Werte im Bereich von 0 bis zur oberen Grenze für das gewählte Eingangssignal annehmen.

#### <span id="page-23-0"></span>**6.14.2 Loop Break Alarm**

Wenn das maximale (minimale) Ausgangssignal erzeugt wird, aber die Prozessgröße innerhalb der bestimmten Zeit unverändert bleibt, bedeutet dies, dass der Regelkreisbruch aufgetreten ist und der Loop Break Alarm (LBA) aktiviert ist. Sobald LBA aktiviert ist, wird die Regelungung gestoppt, der Alarmausgang aktiviert und die LED **LBA** blinkt.

Die Funktion wird durch zwei Parameter in der Gruppe **Adv** definiert (siehe Abb. 6.12):

**LbA** – LBA-Zeit

**LbAb** – LBA-Bereich

Punkt A – die Heizung fällt aus und die Temperatur sinkt (Abb. 6.12a), das Ausgangssignal erhöht sich und die Abweichung wächst (Abb. 6.12b)

Punkt B – die Temperatur sinkt weiter und das Ausgangssignal erreicht 100%, der LBA-Zeit-Countdown startet

Kurve I – wenn die LBA-Zeit abgelaufen ist und die Temperatur weiter sinkt, wird der Alarm aktiviert (Abb. 6.12c)

Kurve II - wenn die Temperatur beginnt zu wachsen, aber innerhalb der LBA-Zeit die Veränderung den LBA-Bereich nicht überschreitet, wird der Alarm ebenfalls aktiviert (Abb. 6.12c)

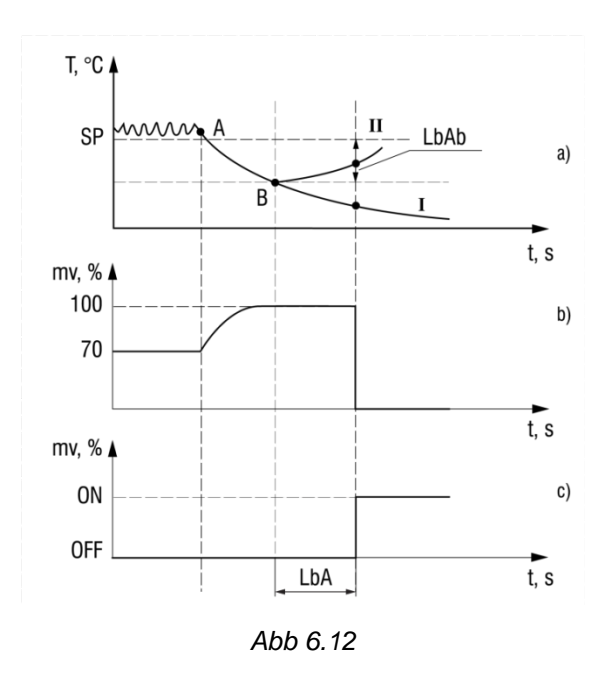

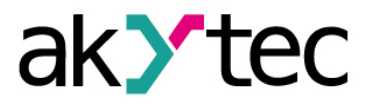

LBA-Zeit wird in Sekunden gemessen und kann und kann wie folgt ermittelt werden:

- stellen Sie das Ausgangssignal auf Maximum
- messen Sie die Zeit, die der Regler benötigt um die Prozessgröße um den **LbAb**-Wert zu ändern (standardmäßig - 10)
- den Messwert verdoppeln und **LbA** auf das Ergebnis einstellen

Wenn **LbA** = 0, wird LBA deaktiviert und der Parameter **LbAb** nicht verfügbar. **LbAb** kann in Messeinheiten im Bereich 0,0…999,9 für die Temperatursensoren (RTD und TC) und 0…9999 für die linearen Signale eingestellt werden.

#### <span id="page-24-0"></span>**6.14.3 Sicherer Zustand**

Im Falle eines Fehlers oder einer LBA wird die Regelung gestoppt und

- bei dem Zweipunkt-Regelung wird der Steuerausgang auf den im Parameter **onEr** (Sicherer Zustand) angegebenen Wert gesetzt
- bei dem PID-Regelung wird der Steuerausgang auf den im Parameter **mvEr** (Sicherer Zustand) angegebenen Wert gesetzt

Im Netzwerk-Steuerungsmodus wird das Ausgangssignal auf den zuletzt gespeicherten Ausgangspegel gesetzt.

Setzen Sie **r-S** = StoP, um den Alarm zu deaktivieren.

Setzen Sie **r-S** = rUn, um die Regelung wieder zu starten.

Die detaillierten Beschreibungen und Abhilfemaßnahmen sind in Tabelle D.1 aufgeführt.

#### <span id="page-24-1"></span>**6.15 Regelung gestoppt**

Wenn die Steuerung gestoppt ist, wird der Steuerausgang auf den Wert gesetzt, der im folgenden Parameter angegebenen wurde:

- **onST** Zustand des Ausgangs 1, wenn Zweipunkt-Regelung gestoppt ist
- **mdST** Zustand des Ausgangs 1, wenn PID-Regelung gestoppt ist

Wenn **mdST** = o, wird das Ausgangssignal auf den zuletzt gespeicherten Ausgangspegel gesetzt.

Wenn **mdST** = mvST, wird das Ausgangssignal auf den im Parameter **mvST** (Stopp-Pegel) angegebenen Ausgangspegel gesetzt.

#### <span id="page-24-2"></span>**6.16 RS485-Netzwerkeinstellungen**

Um die Kommunikation über RS485 einzurichten, verbinden Sie die RS485-Leitungen mit den Klemmen D+ und D- (siehe 5.1) und stellen in der Menügruppe **Comm** (siehe Tabelle C.1) folgende Netzwerkparameter ein:

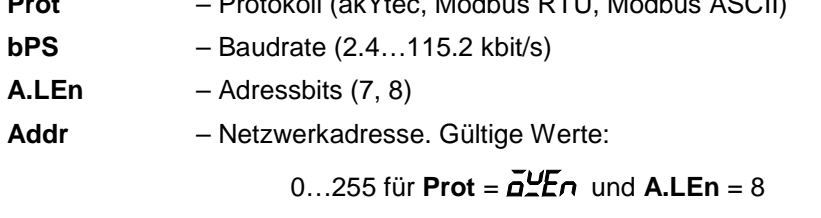

**Prot** – Protokoll (akYtec, Modbus RTU, Modbus ASCII)

0…2047 für **Prot** = *OWEN* und **A.LEn** = 11

0…247 für **Prot** = *MRTU* oder *MASC* 

**rSdL** – Antwortverzögerung (1…45 ms)

**Hinweis:** Die neuen Werte der Netzwerkparameter werden erst nach dem Neustart des Gerätes (Aus- und Wiedereinschalten oder über Modbus) wirksam.

Im Systemmenü sind folgenden unveränderlichen Netzwerkparameter nicht verfügbar (siehe Tabelle 6.5).

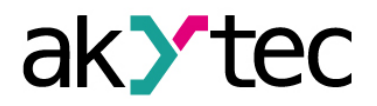

*Tabelle 6.5* 

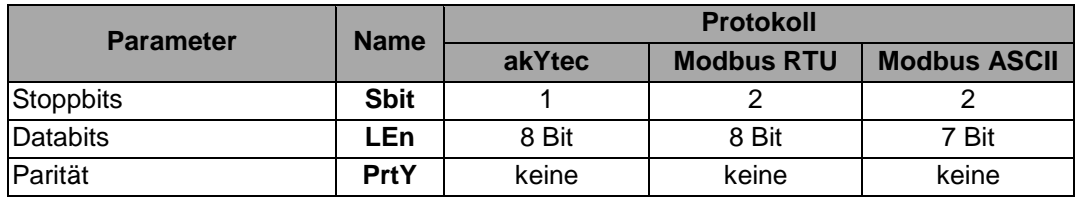

#### <span id="page-25-0"></span>**6.17 Werkseinstellung wiederherstellen**

Um das Gerät auf die Werkseinstellungen zurückzusetzen, schalten Sie es für **mindes-**

tens 1 Minute aus, halten Sie die Tasten **A** und **V** gleichzeitig gedruckt und schalten Sie das Gerät wieder ein. Lassen Sie die Tasten los, wenn [- - - -] auf dem oberen Display angezeigt ist. Die Werkseinstellungen sind wiederhergestellt.

#### <span id="page-25-1"></span>**6.18 Kalibrierung**

Die Kalibrierung soll durchgeführt werden, um die Genauigkeit wiederherzustellen, nachdem ein Langzeitbetrieb oder eine Reparatur mit Wirkung auf das Messsystem durchgeführt wurde. Die Kalibrierung darf nur vom Hersteller durchgeführt werden.

Für weitere Informationen wenden Sie sich bitte an den Technischen Support der akYtec GmbH.

# **Steuerung**

#### <span id="page-26-0"></span>**7 Steuerung**

*Vor dem Start*

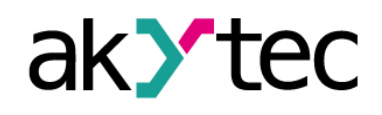

### ► **HINWEIS**

*Vor dem Einschalten ist sicher zu stellen, dass das Gerät für min. 30 Minuten bei der vorgesehenen Betriebstemperatur (+1...+50 °С) gelagert wurde.*

#### <span id="page-26-1"></span>**7.1 Allgemeun**

Es stehen drei Steuerungsmodi zur Verfügung: Autarke Regelung, Manuelle Steuerung und Netzwerk-Steuerung.

Nach dem Einschalten des Geräts wird der Selbsttest durchgeführt, alle LEDs leuchten und die digitalen Ausgänge werden für 2 Sekunden deaktiviert. Wenn der Selbsttest nicht erfolgreich ist, wird die Fehlerursache angezeigt (siehe Tabelle D.1). Andernfalls werden der Prozessgröße auf dem oberen Display und der Sollwert auf dem unteren angezeigt, die LED **SP** leuchtet, das zeigt, dass die manuelle Sollwerteinstellung aktiviert ist (siehe 7.2).

Die Regelung kann auf drei Wege gestartet oder gestoppt werden:

- 1. Setzen Sie **r-S** = rUn, um die Regelung zu starten, setzen Sie **r-S** = StoP, um es zu stoppen (siehe Tabelle B.1, Gruppe **LvoP**)
- 2. Schalten Sie den Digitaleingang um, wenn Regelung Start/Stopp aktiviert ist (siehe 6.8)
- 3. Ändern Sie den Parameter **r-S** über RS485-Netzwerk

**Hinweis:** Regelung Start/Stopp hat eine höhere Priorität als die Funktionstasten, aber im Manuellen Steuerungsmodus haben die Funktionstasten die höchste Priorität (siehe 7.5).

Der Operator kann den Zustand der Ausgänge mit den LEDs **OUT1**, **OUT2** kontrollieren. Die Anzeige hängt von der Art des Ausgangs ab. Für Digitalausgang:

- LED an der Ausgang ist aktiviert
- LED aus der Ausgang ist deaktiviert

In den Geräten mit Analogausgang zeigt die blinkende LED den Ausgangssignalpegel an:

- Die LED ist aus, wenn der Ausgangssignalpegel auf dem niedrigsten Wert liegt (4 mA für Strom, 0 V für Spannung).
- Die LED blinkt einmal pro Sekunde, wenn der Ausgangssignalpegel zu wachsen beginnt.
- Die LED leuchtet dauerhaft, wenn der Signalpegel 20 mA bzw. 10 V erreicht.

Wenn PID-Regelung augewählt ist (siehe 6.10.1) sollte ein Autotuning durchgeführt werden (siehe 7.3).

#### <span id="page-26-2"></span>**7.2 Autarke Regelung**

Beim Regelung wird das Ausgangssteuersignal von der Regeleinheit berechnet, der Operator muss nur die PID-Einstellungen optimieren (siehe 7.3, 7.4), den Sollwert einstellen und die Regelung starten.

Der Sollwert kann mit den Tasten  $\boxed{\triangle}$  und  $\boxed{\triangledown}$  geändert werden, wenn kein Zugriffs-

schutz aktiviert ist (siehe 8.2). Drücken Sie die Taste PROG, um zum nächsten Betriebsparameter zu gehen. Alternativ kann der Sollwert über das Systemmenü (siehe 6.3) in der Gruppe **LvoP** geändert werden.

#### <span id="page-26-3"></span>**7.3 Autotuning**

Das Autotuning bestimmt die besten PID-Komponenten in Bezug auf das Prozessverhalten. Um das Autotuning zu starten:

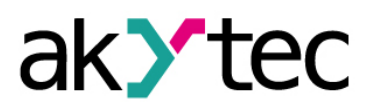

- Sollwert **SP** einstellen (siehe 7.2)
- Setzen Sie **r-S** = rUn, um die Regelung zu starten
- Setzen Sie **At** = rUn, um das Autotuning zu starten

Die LED **AT** leuchtet, wenn das Autotuning gestartet ist.

Während des Autotunings arbeitet die Regeleinheit im Zweipunkt-Regelungsmodus. Die Parameter **P**, **i**, **d**, **inF** (Filterzeitkonstante) und **CP** (Impulsperiode) werden berechnet.

Wenn die Autotuning-Funktion beendet ist, erlischt die LED **АT** und die Regelung wird gestartet. Wenn während des Autotunings ein Fehler auftritt, wird dieses gestoppt und die LED **АT** beginnt zu blinken.

#### **Hinweis:**

- Verwenden Sie das Autotuning nur, wenn das Regelobjekt spürbare Schwankungen der Prozessgröße relativ zum Sollwert zulässt. Andernfalls sollten die PID-Parameter aufgrund der verfügbaren Informationen über die Trägheit des Prozesses manuell eingestellt werden (siehe 7.4).
- Es ist nicht empfohlen, die Parameter während des Autotunings zu ändern.
- Wenn das Autotuning fehlschlägt stoppen Sie die Steuerung, starten Sie das Gerät neu und starten Sie das Autotuning erneut.

#### <span id="page-27-0"></span>**7.4 Manuelle Einstellung**

Sind die Charakteristiken des Prozesses bekannt, können die PID-Koeffiziente **P**, **I**, **D** manuell eingestellt werden.

Der Koeffiztient **P** kann in Messeinheiten im Bereich 0,1…999,9 für Temperatursensoren (RTD und TC) und im Bereich 0,001 ... 9999 für lineare Signale eingestellt werden.

Der Koeffizient **i** kann in Sekunden im Bereich von 0…3999 eingestellt werden. Wenn **i** = 0 ist, ist das I-Anteil nicht in dem Regelalgorithmus enthalten.

Der Koeffizient **d** kann in Sekunden im Bereich von 0…3999 eingestellt werden. Wenn **d** = 0 ist, ist das D-Anteil nicht in dem Regelalgorithmus enthalten.

#### <span id="page-27-1"></span>**7.5 Manuelle Steuerung**

Wenn die manuelle Steuerung aktiviert ist, werden die Ausgänge des Reglers nur vom Operator mit den Funktionstasten gesteuert, auch Regelung Start/Stopp ist nicht verfügbar.

Um die manuelle Steuerung zu verwenden, gehen Sie in die Menügruppe **LmAn**. Damit die Gruppe im Menü angezeigt wird, stellen Sie sicher, dass:

- **CntL** *=* Pid
- Die Regelung ist gestartet (see 7.2)
- $-$  **At** = StoP

Ansonsten erscheint die Gruppe **LmAn** nicht im Menü.

Drücken Sie die Taste <sup>PROG</sup>, um die Gruppe aufzurufen. Sobald der erste Parameter in der Gruppe (**o-Ed** "Manuelles Ausgangssignal") durch Drücken der Taste ausgewählt wurde, wird die Regelung gestoppt, die Prozessgröße **Pv** auf dem oberen Display und **o-Ed** auf dem unteren Display angezeigt und der die LED **MAN** blinkt.

Das Ausgangssignal o-Ed kann im Bereich von oL-L bis oL-H mit der Tasten  $\Box$  und  $\sqrt{\mathcal{S}}$  aeändert werden.

Die Begrenzung durch der Ausgangssignalrampe (**orL**, siehe 6.9) kann die Manuelle Steuerung (**o.**) vom manuellen Ausgangssignal (**o-Ed**) verursachen. Nach dem Setzen des Parameters **o-Ed** prüfen Sie, ob das Ausgangssignal den eingestellten Wert erreicht hat.

# **Steuerung**

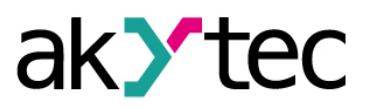

Um zwischen den Parametern innerhalb der Gruppe umzuschalten, drücken Sie die Tas $te$ <sup>[PROG]</sup>

Um den Modus zu verlassen drücken und halten Sie die Taste  $\frac{PR0G}{PR0G}$  > 3 s. Der im Parameter **r-L** angegebene Regelungsmodus wird asgeführt (siehe 7.6).

#### <span id="page-28-0"></span>**7.6 Steuerung über Netzwerk**

Wenn die Netzwerksteuerung aktiviert ist, werden die Ausgänge nur vom Mastergerät gesteuert. Der Regler arbeitet nur als Slave.

Das Gerät unterstützt die Steuerung via Modbus über RS485-Schnittstelle mit Protokollen Modbus RTU / ASCII.

Die unterstützten Modbus-Funktionen sind in Tabelle C.1 dargestellt.

Die implementierten Modbus Exception Codes sind in Tabelle C.2 dargestellt.

Die vollständige Liste der Parameter, auf die über das Modbus-Netzwerk zugegriffen werden kann, finden Sie in der Tabelle C.3 "Modbus-Register".

Um den Steuerungsmodus auszuwählen, muss der Parameter **r-L** (Netzwerk-Steuerung) eingestellt werden:

- **r-L** = 0 Autarke Regelung (standard)
- **r-L** = 1 Netzwerk-Steuerung

Bei **r-L** = 1 werden alle Regelfunktionen deaktiviert, die LED **COM** leuchtet.

Bei **r-L** = 0 wird die Regelung aktiviert, die LED **COM** ist aus.

Um das gewünschte Ausgangssignal über Modbus einzustellen, muss der Parameter **r.oUt** (Netzwerk-Ausgangssignal) eingestellt werden:

**r.oUt** = 0 or 1 – Ausgangssignal für Zweipunkt-Regelung **r.oUt** = 0…1,0 – Ausgangssignal für PID-Regelung

#### **Hinweis:**

- 1. Die Parameter **r-L** und **r.oUt** sind nur über das RS485-Netzwerk verfügbar.
- 2. Der Parameter **r-L** wird bei jedem Einschalten bzw. Neustart des Geräts über Modbus mit dem Befehl **init** (siehe Tabelle C1, Gruppe **Comm**) mit 0 initiert.

#### <span id="page-28-1"></span>**7.7 Fehler**

Das Gerät überwacht die Integrität der an die Eingänge angeschlossenen Sensoren. Ein Sensorfehler wird ausgelöst, wenn der Sensor ausfällt oder der Messwert außerhalb des Messbereichs liegt (siehe Tabelle 2.3).

Im Falle eines Thermoelement-Kurzschlusses wird die Temperatur des "kalten Endes" angezeigt.

Die detaillierten Beschreibungen der Fehler und Abhilfemaßnahmen sind in Tabelle D.1 aufgeführt.

*Schalten Sie das Gerät aus, bevor Sie den Sensor und Anschlussleitungen überprüfen.*

► **HINWEIS**

*Verwenden Sie nur das Messgerät mit der Ausgangsspannung max. 4.5 V, um zu verhindern, dass das Gerät beschädigt wird. Trennen Sie den Sensor bei höheren Spannungen.*

Für den sicherer Ausgangszustand im Fehlerfall siehe 6.14.3.

# **Wartung**

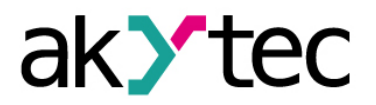

# <span id="page-29-0"></span>**8 Wartung**

Die Wartung umfasst:

- Reinigung des Gehäuses und der Klemmleisten vom Staub, Schmutz und Fremdkörper
- Prüfung der Befestigung des Geräts
- Prüfung der Anschlüsse

Das Gerät sollte nur mit einem feuchten Tuch gereinigt werden. Keine Scheuermittel oder lösemittelhaltige Reinigungsmittel verwenden. Bei der Wartung sind die Sicherheitshinweise aus dem Abschnitt 3 "Sicherheit" zu beachten.

# **Transport und Lagerung**

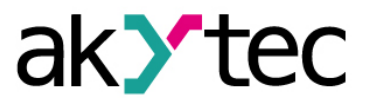

# <span id="page-30-0"></span>**9 Transport und Lagerung**

Packen das Gerät so, dass es für die Lagerung und den Transport sicher gegen Stöße geschützt wird. Die Originalverpackung bietet optimalen Schutz.

Wird das Gerät nicht unmittelbar nach der Anlieferung in Betrieb genommen, muss es sorgfältig an einer geschützten Stelle gelagert werden. Es darf kein chemisch aktiver Stoff in der Luft vorhanden sein.

Zulässige Lagertemperatur: -25...+55 °C

#### *Transportschäden, Vollständigkeit*

► **HINWEIS**

*Das Gerät könnte beim Transport beschädigt worden sein. Überprüfen Sie das Gerät auf Transportschäden und auf Vollständigkeit! Melden Sie festgestellte Transportschäden unverzüglich dem Spediteur und akYtec GmbH!*

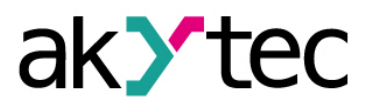

# <span id="page-31-0"></span>**10 Lieferumfang**

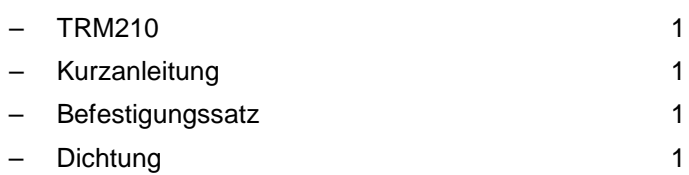

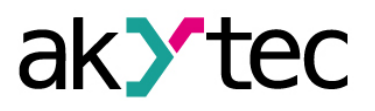

#### **Anhang A Maßbilder**

# <span id="page-32-0"></span>**Anhang A Maßbilder**

Max. Plattenstärke 15 mm

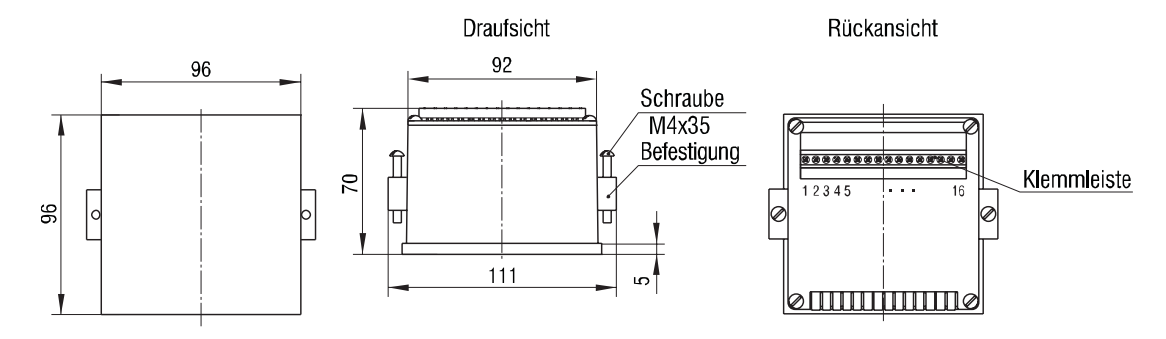

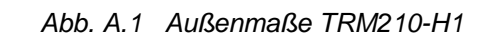

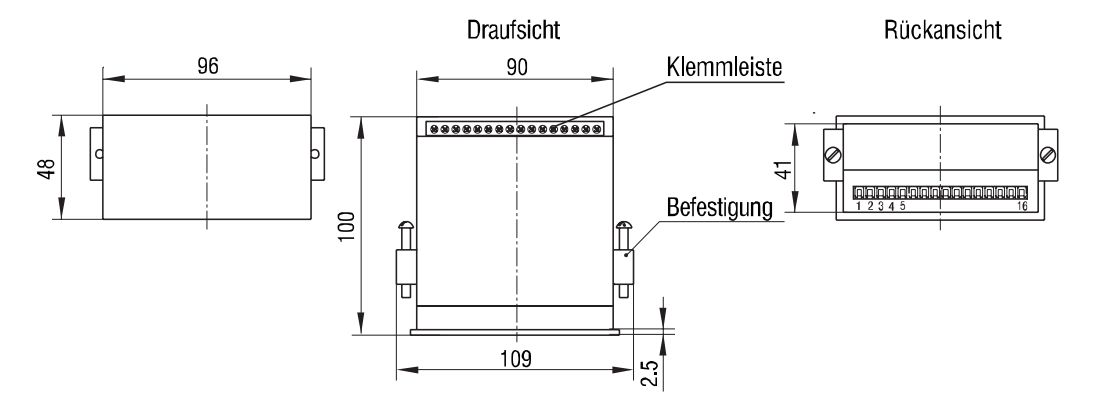

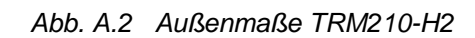

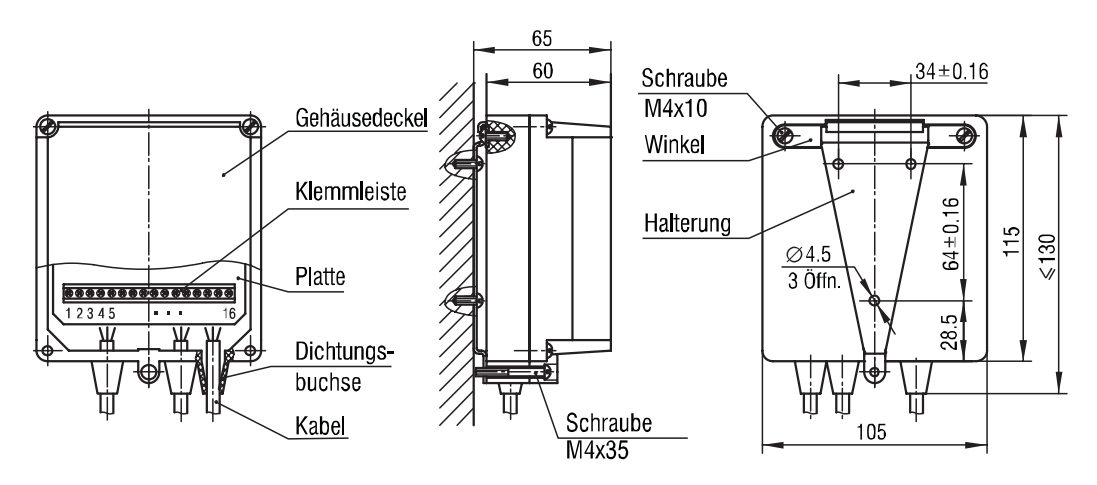

*Abb. A.3 Außenmaße TRM210-H3*

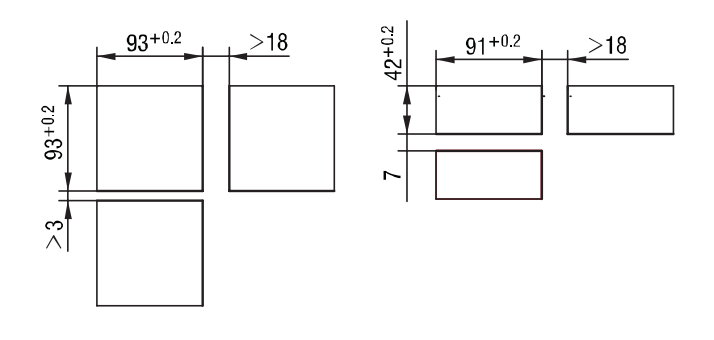

*Abb. A.4 Tafeleinbau TRM210-H1 (links) und TRM210-H2 (rechts)*

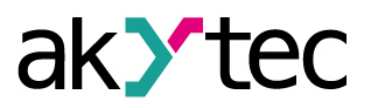

# **Anhang B Konfigurationsparameter**

# <span id="page-33-0"></span>**Anhang B Konfigurationsparameter**

*Tabelle B.1 Konfigurationsparameter*

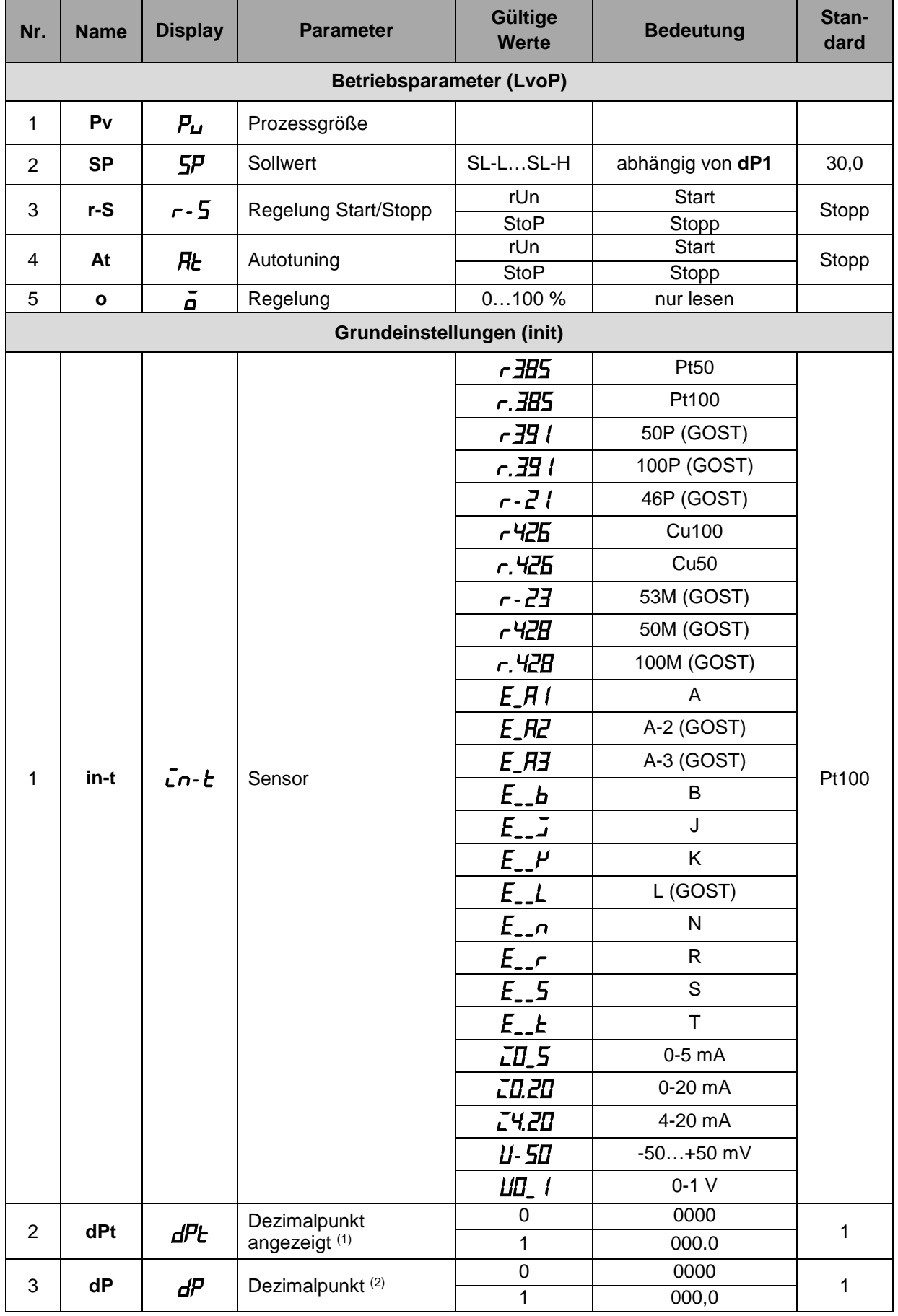

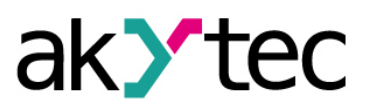

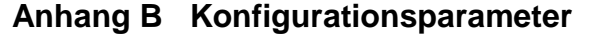

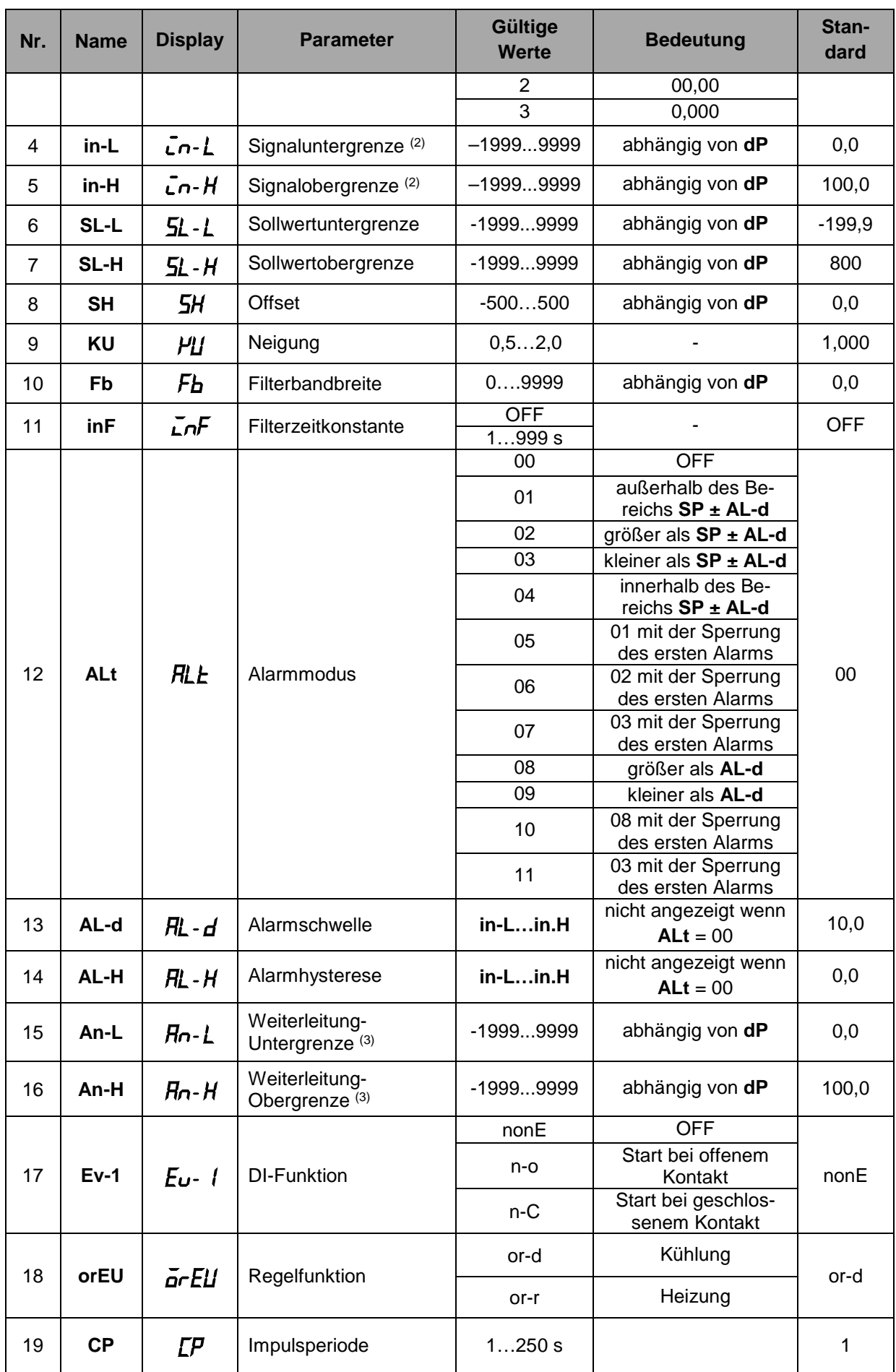

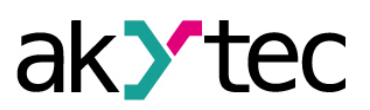

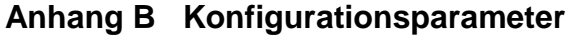

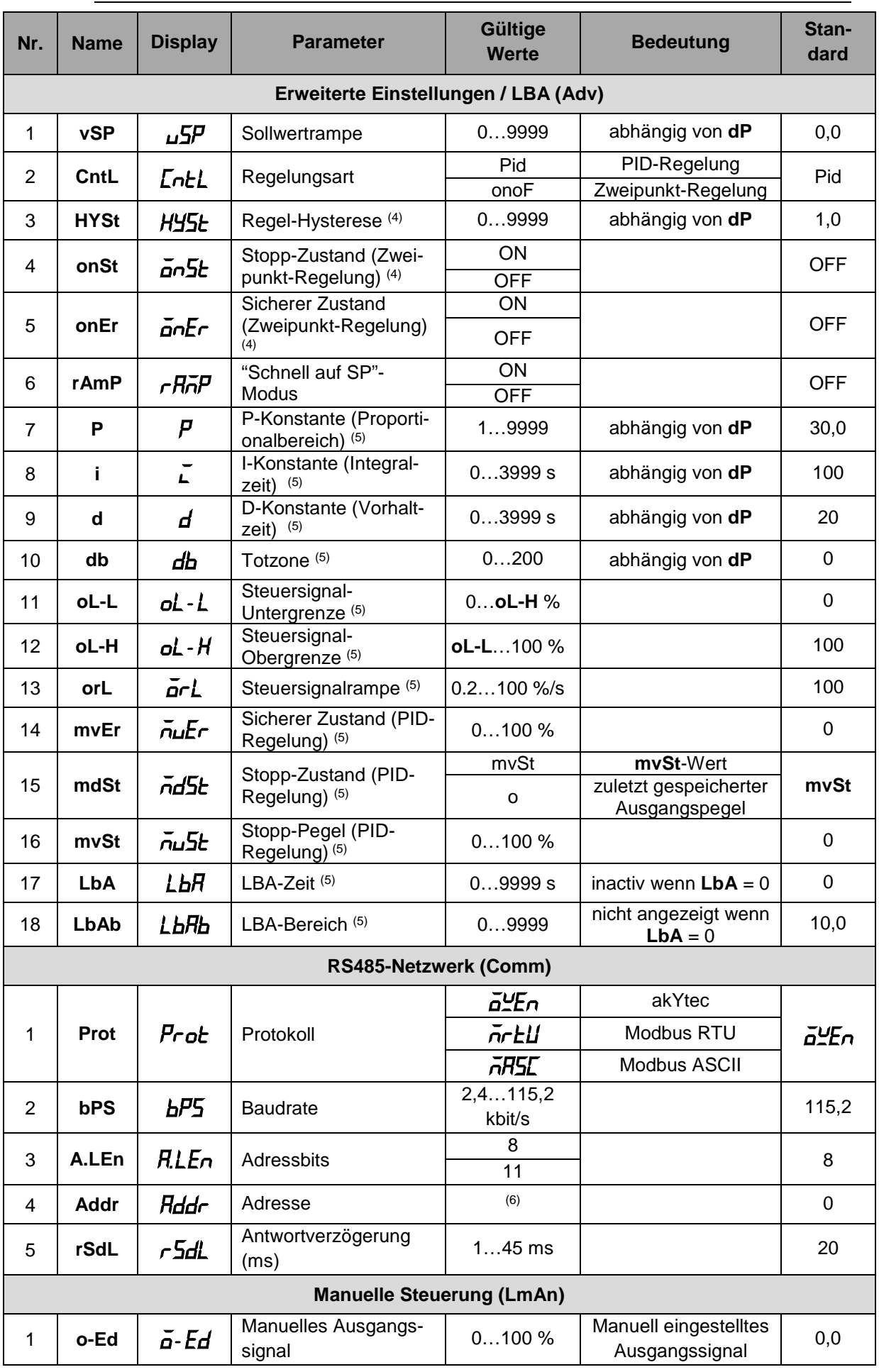

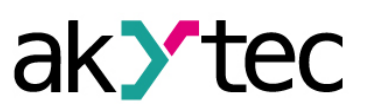

**Anhang B Konfigurationsparameter**

| Nr. | <b>Name</b> | <b>Display</b> | <b>Parameter</b>          | Gültige<br>Werte | <b>Bedeutung</b>                     | Stan-<br>dard  |
|-----|-------------|----------------|---------------------------|------------------|--------------------------------------|----------------|
|     | о.          | -<br>Ω.        | <b>Manuelle Steuerung</b> | $0100\%$         | <b>Aktuelles Aus-</b><br>gangssignal | nur le-<br>sen |

*(1) Angezeigt nur für Temperatursensoren*

*(2) Angezeigt nur für lineares Signal*

*(3) Angezeigt nur für analoges Ausgang 2*

*(4) Angezeigt nur für Zweipunkt-Regelung (CntL=onof)*

*(5) Angezeigt nur für PID-Regelung (CntL=Pid)*

*(6) Gültige Werte:*

- $-$  0...255 für **Prot** =  $\overline{a}$ *ZEn* and *A.LEn* = 8
- $-$  0...2047 für **Prot** =  $\frac{1}{2}$ En und **A.LEn** = 11
- $-$  0. 247 für **Prot** =  $\vec{n}$  **r** $\vec{r}$ U oder  $\vec{n}$  RSL

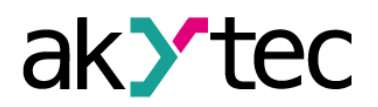

# **Anhang C Modbus-Register**

# <span id="page-37-0"></span>**Anhang C Modbus-Register**

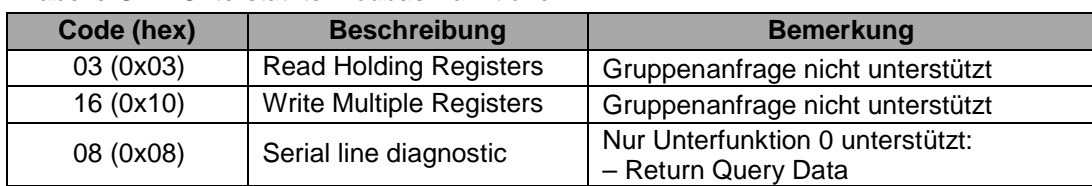

*Tabelle C.1 Unterstützte Modbus-Funktionen*

*Tabelle C.2 Modbus Exception Codes*

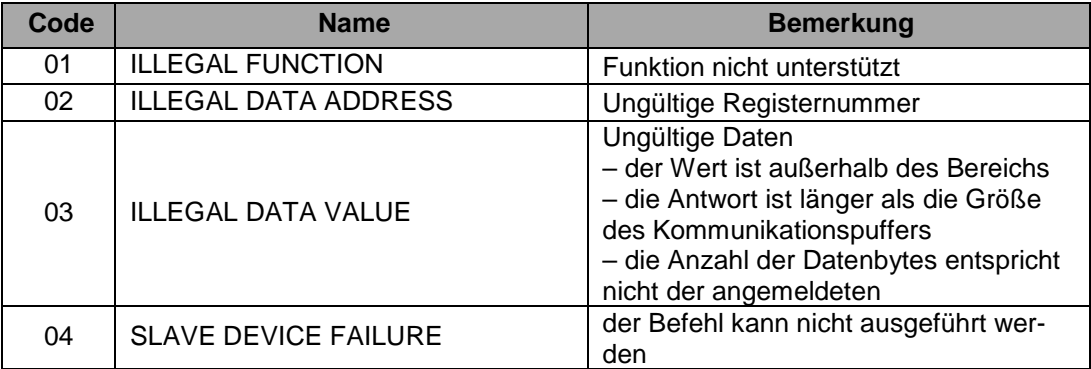

*Tabelle C.3 Modbus-Register*

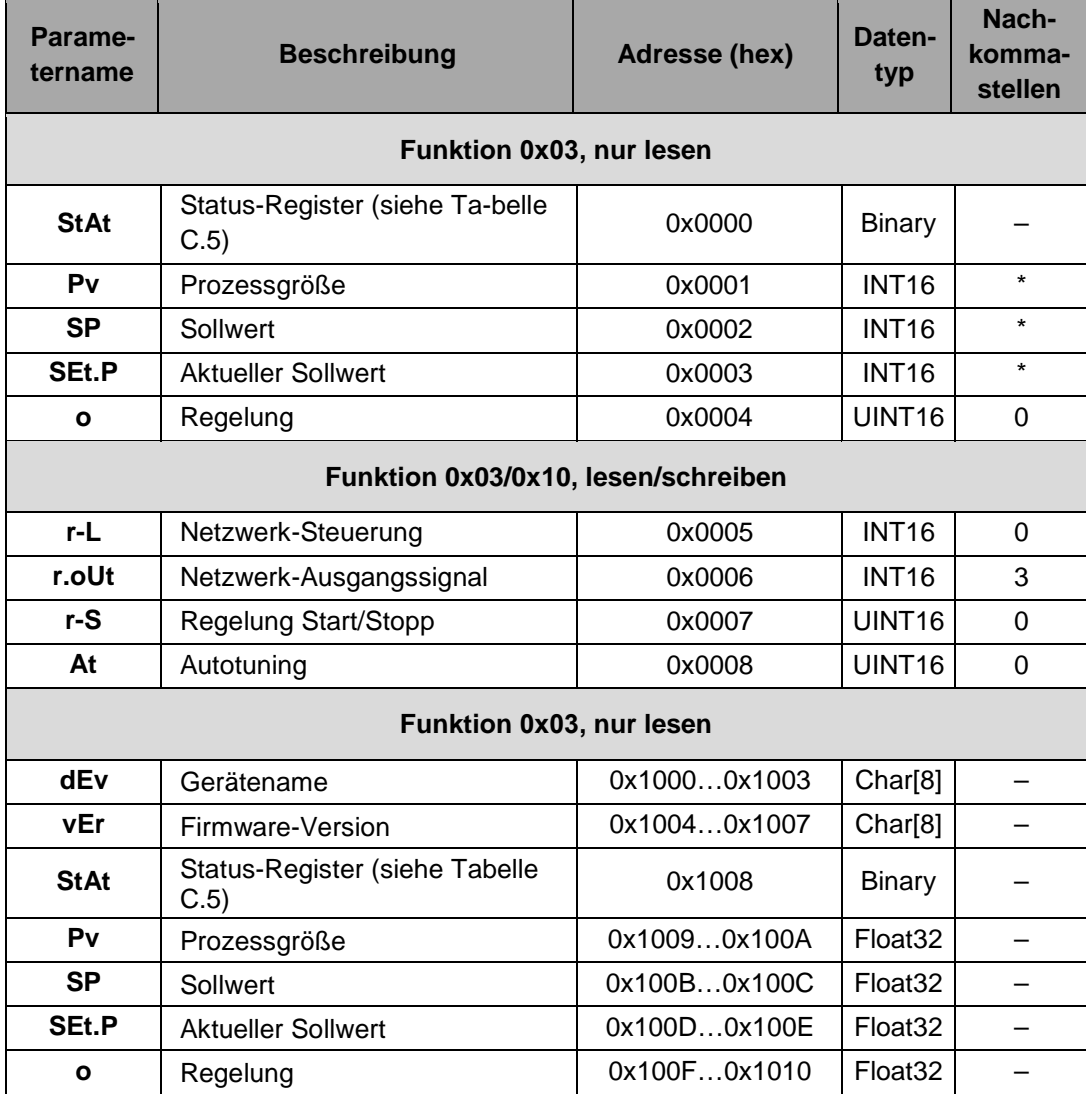

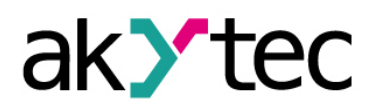

# **Anhang C Modbus-Register**

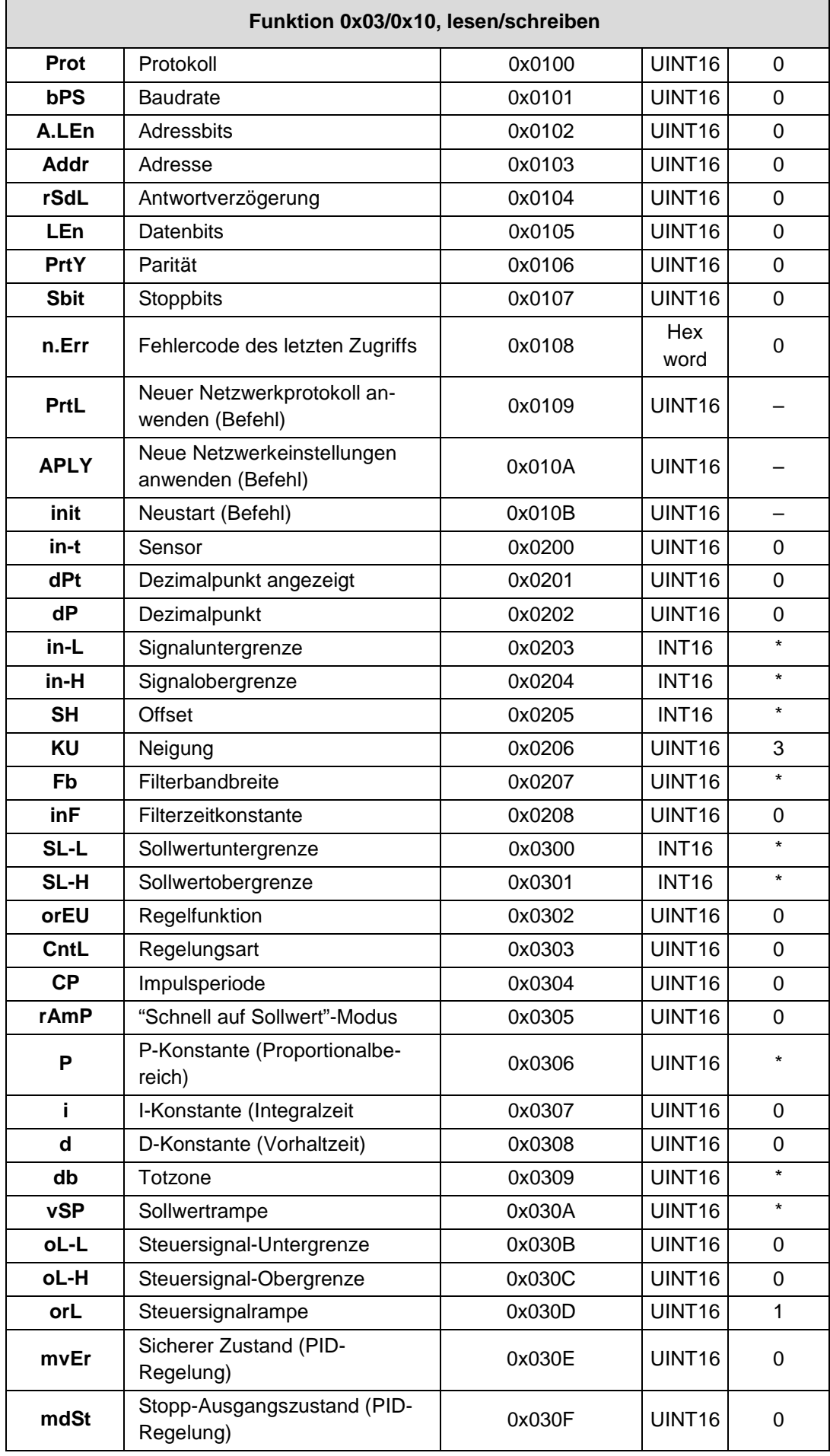

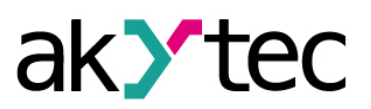

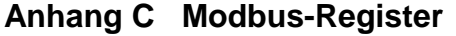

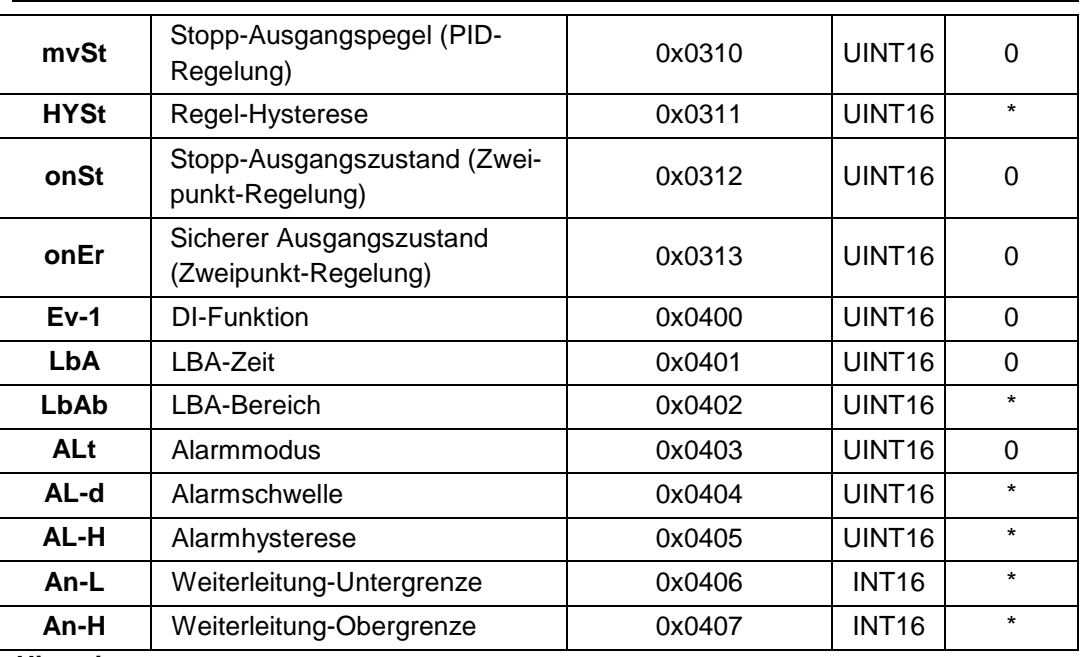

**Hinweis***:*

*\* – siehe dP*

*Tabelle C.4 Datentyp*

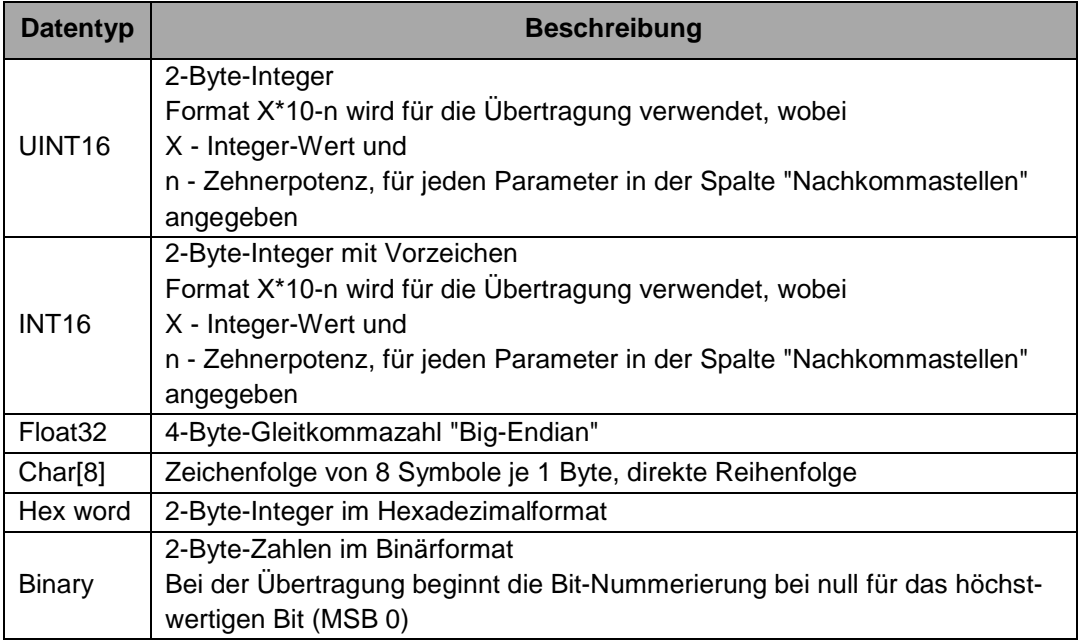

*Tabelle C.5 Parameter StAt – Bit-Zuordnung*

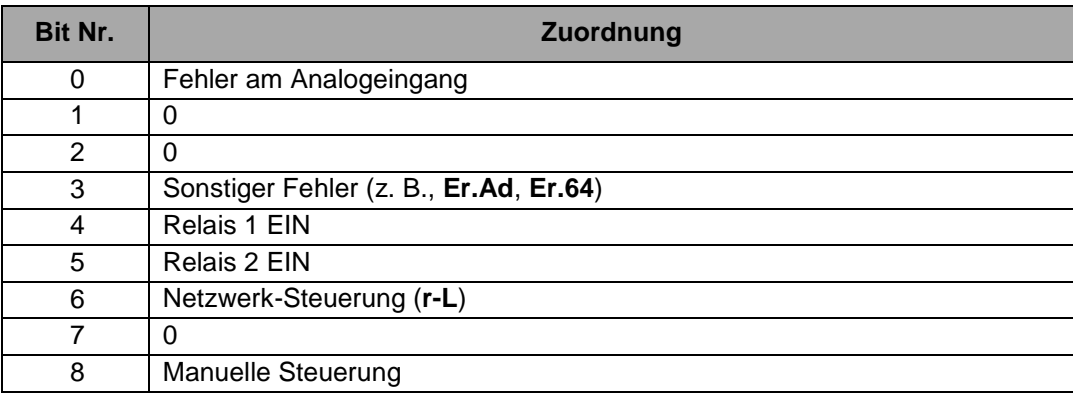

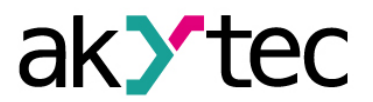

# **Anhang C Modbus-Register**

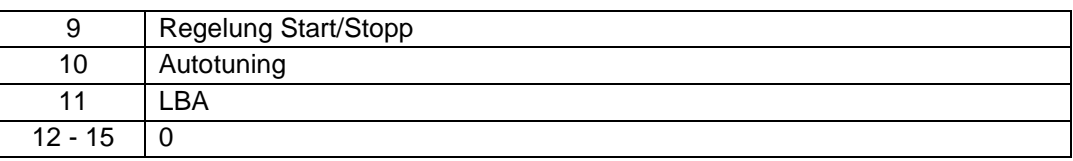

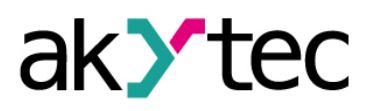

# <span id="page-41-0"></span>**Anhang D Fehlerursachen und Abhilfe**

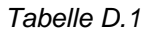

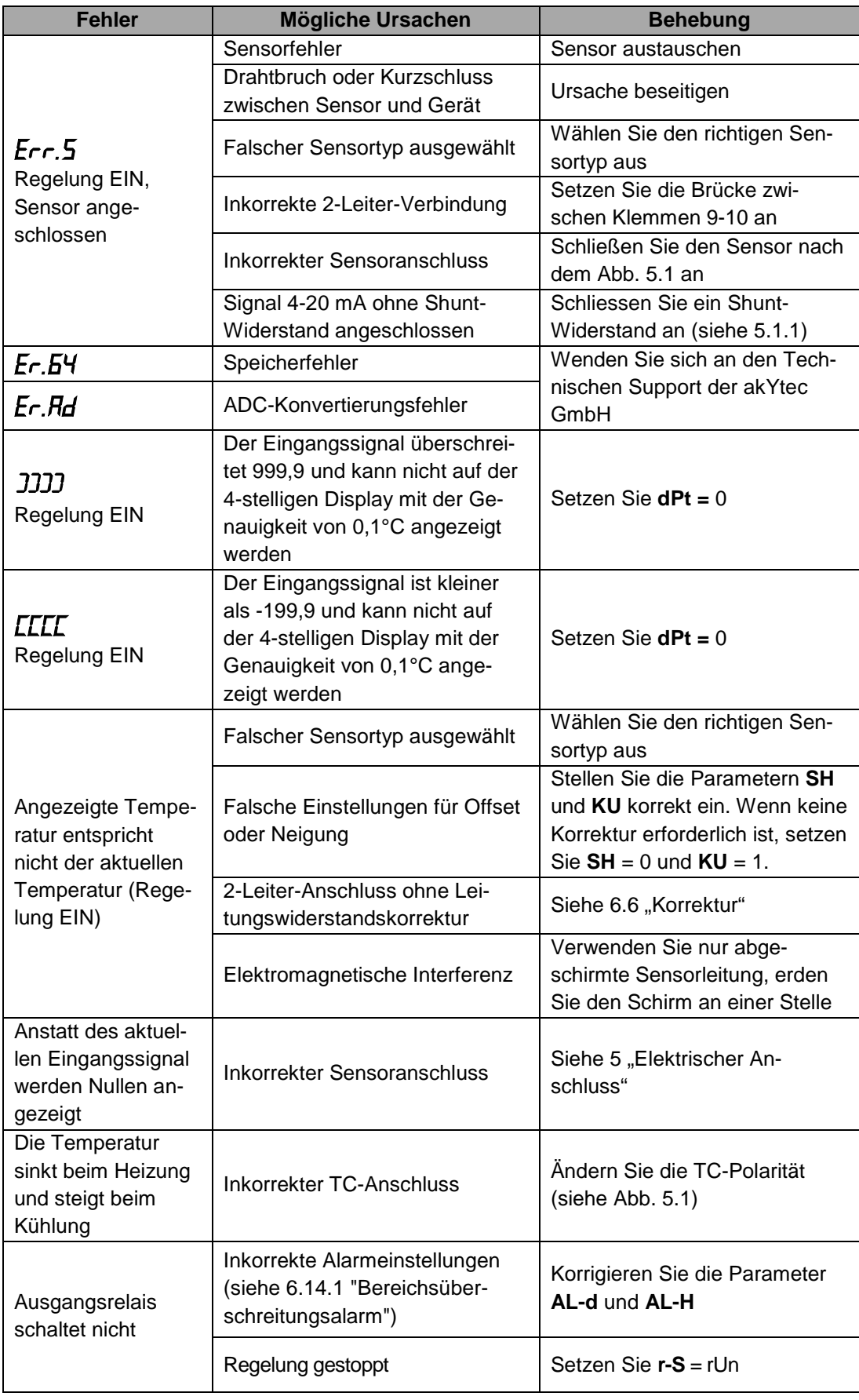

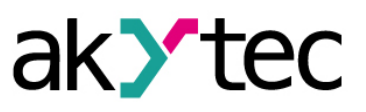

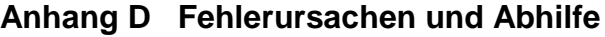

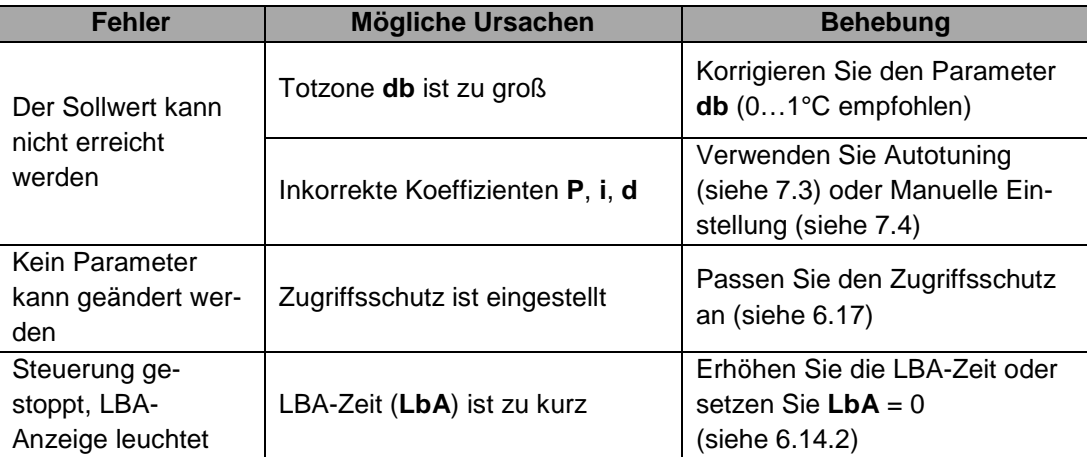

*\* Falls der Fehler oder die mögliche Ursache nicht in der Tabelle oben angegeben ist, wenden Sie sich an den Technischen Support der akYtec GmbH.*